# **MODBUS TM** Communications **Driver ActiveX**

**User's Manual** 

#### Version 1.012 --- March 4, 1998

Copyright © 1988 - 1999, Automation Consulting Services, Inc. All rights reserved.

Subject to change without notice.

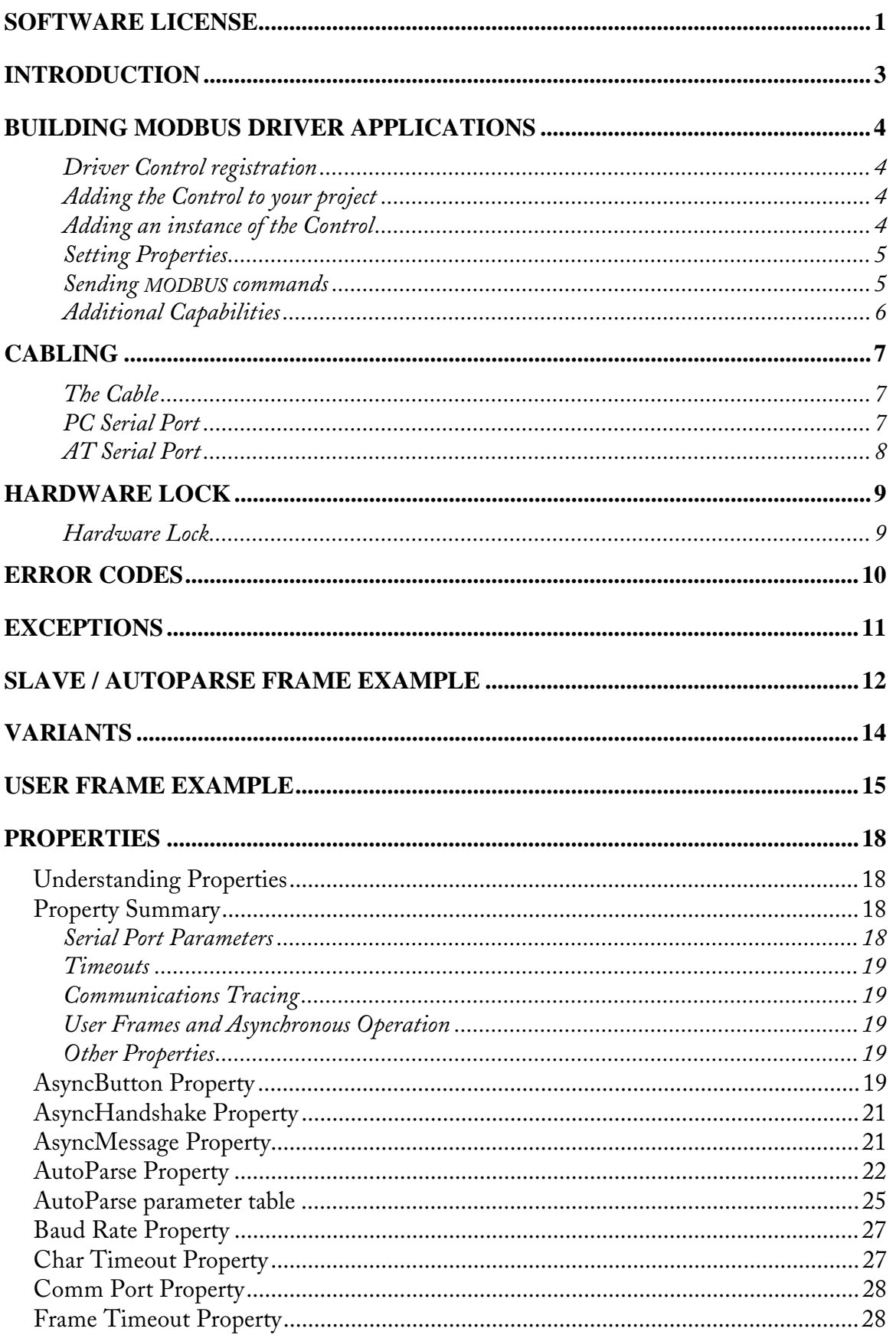

# Table of Contents

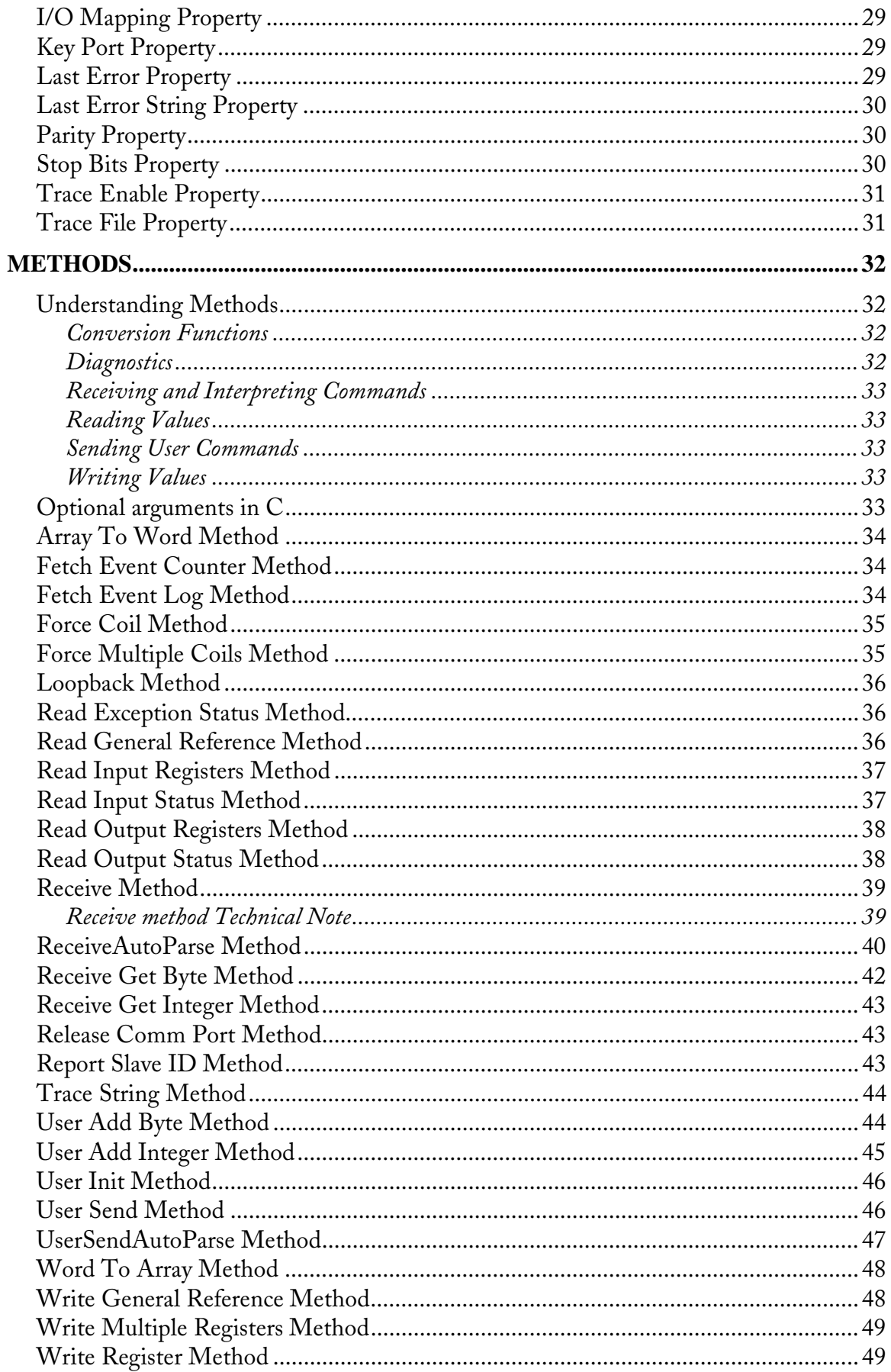

# **Software License**

**IMPORTANT!** The enclosed materials are provided to you on the express condition that you agree to this Software License. By opening the diskette envelope or using any of the enclosed diskette(s) you agree to the following provisions. If you do not agree with these license provisions, return these materials to Automation Consulting Services, Inc., in original packaging with seals unbroken, within 3 days from receipt, for a refund.

- 1. This software and the diskette on which it is contained (the "Licensed Software"), is licensed to you, the end user, for your own internal use. You do not obtain title to the Licensed Software or any copyrights or proprietary rights in the Licensed Software. You may not transfer, sub-license, rent, lease, convey, copy, modify, translate, convert to another programming language, decompile, or disassemble the Licensed Software for any purpose.
- 2. The Licensed Software is provided "as-is". All warranties and representations of any kind with regard to the Licensed Software are hereby disclaimed, including the implied warranties of merchantability and fitness for a particular purpose. Under no circumstances will the Manufacturer or Developer of the Licensed Software be liable for any consequential, incidental, special, or exemplary damages even if apprised of the likelihood of such damages occurring. Some states do not allow the limitation or exclusion of liability for incidental or consequential damages, so the above limitation or exclusion may not apply to you.

### **Incorporated Driver Amendment**

If you own OEM Version of the ACS MODBUS driver, this license is amended to provide for the free or for-profit distribution of software incorporating MODBUS Driver code as follows: you may distribute executable programs containing the complete and unaltered ACS MODBUS Driver (Incorporated Version). The Incorporated Version Libraries may not be copied, sold, modified, distributed, or used by more than one user at a time; they are treated as Licensed Software as described above. You can only distribute the Driver as a part of self-standing executable code (EXE files). No royalties or additional licenses are required to distribute such standalone programs.

For Windows DLLs, you may distribute the DLL (distribution) version without royalties, but you may not distribute the Development (VBX) version. It is treated as Licensed Software as described above.

For the MODBUS Driver ActiveX control, you may distribute the ActiveX file MBDRVCTL. OCX only with your applications. The printed documentation and help files are considered Licensed Software as indicated above. Specifically, you may not sell or otherwise distribute the MODBUS Driver ActiveX control other than with an application or for use other than as a communications component.

# **Introduction**

The ACS MODBUS Driver ActiveX Control is a software component that allows application programs written in a wide variety of languages to communicate with devices that understand the Gould MODBUS RTU protocol.

The Driver is provided as an ActiveX component (formerly known as OLE Custom Control or "OCX"). It allows your program to communicate with MODBUS devices by invoking methods and setting properties. The Driver control handles the MODBUS protocol implementation, variable conversion, error checking, serial port management, and so on. Information is passed to and from the control (and hence the MODBUS device) using the host language's native variable types.

The Driver ActiveX control can be used with any language or development environment that supports ActiveX controls, including C++, Visual Basic, Delphi, and many others. It supports the Microsoft Windows 95 and Windows NT operating systems.

The Driver directly implements all the commonly used MODBUS commands. If your application requires non-standard commands, the control provides methods that allow you to "build" your own MODBUS command frames and send them. In addition, programs that use the Driver control can act as MODBUS "master" or "slave" devices, either initiating or accepting commands.

# **MODBUS Driver ActiveX Control Building MODBUS Driver Applications**

Most applications that use the MODBUS Driver ActiveX control will perform the following steps:

#### **Driver Control registration**

Before you can use the Driver ActiveX control, you'll need to make your programming language aware of it. This process is called "registration."

Most languages provide a simple way of adding new ActiveX components to a project. In Visual Basic 5, for example, you can register the Driver ActiveX control by selecting the "Project / Components..." command, clicking the "Browse..." button, navigating to the directory where the Driver control is located, and double-clicking the file MBDRVCTL. OCX. Other languages provide similar facilities.

You only need to perform this registration step once, the first time you want to use the Driver ActiveX control. Once the control is registered, it will be available to all applications on the host system.

#### **Adding the Control to your project**

Once the control is registered, you need to add it to your project. Again, the exact procedure will vary according to the language, but most languages follow a model similar to Visual Basic.

In VB5, you can add the Driver ActiveX control to a project by selecting the "Project / Components..." command and checking the box next to "MODBUS Driver ActiveX Control." This will make the control available on the VB tool palette.

#### **Adding an instance of the Control**

To be able to use the Driver, you must add an instance of the Driver ActiveX control to your program. For languages like Visual Basic, this is as simple as "drawing" a MODBUS control on one of your application's forms.

The MODBUS Driver ActiveX control looks like this on the VB tool palette: <sup>It</sup>

Once you've drawn a MODBUS control on your VB application's form, it will look something like this:

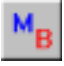

 $C_{++}$  users can create an instance of the control in one of two ways. The simplest way is to draw a MODBUS control on one of your application's dialog boxes, much as one would in VB. When you add the Driver ActiveX control to your C++ project, the development environment will create a "wrapper" class for it. This class, which will probably be called something like CMBDrvCtr1, allows you to access the control's properties and methods using ordinary C++ member functions. So, you can create an instance of the MODBUS ActiveX control anywhere in your program just by declaring or allocating a variable of the "wrapper" class.

#### **Setting Properties**

Once the control exists, you can use your development environment's "object inspector" or propertysheet examiner to set the control's basic properties, such as communications port, baud rate, and so on. These "persistent" properties will be saved with the control and hence be "remembered" from session to session.

If your application will not be changing these properties, it makes sense to set them once and store them with the control, rather than setting the properties each session under program control.

#### **Sending MODBUS commands**

If the communications parameters are set, you are ready to send MODBUS commands. The Driver ActiveX control has methods for the most commonly-used MODBUS commands. To send a command, you simply need to invoke the correct method.

For example, let's suppose that you want to read the current contents of Input Registers 30010 through 30020 from a MODBUS device whose address is 9. Consider the following Visual Basic code fragment:

```
Dim status As Integer, V As Variant, n As Integer
status = MB. ReadInputRegisters(9, 30010, 11, V)
If status \langle \rangle 0 Then
   MsqBox "Read Input Registers failed, error: " +
     MB.LastErrorString(),
      vbOKOnly Or vbExclamation, "Read Input Registers Test"
Else
   For n = 0 to 10
     Debug. Print 30010 + n; " = "; V(n)Next n
End If
```
Note. This code assumes that the current form contains a MODBUS Driver control named " $MB$ ."

The code segment begins by requesting the values of 11 Input Registers starting at 30010 from the MODBUS device whose address is 9 using the ReadInputRegisters method. When the method returns, the variable status will contain either 0 for success or an error code.

If the Read Input Registers request fails, status will be nonzero, so the code fragment displays a message box. The MsgBox statement uses the LastErrorString property to retrieve a text error message so the user will easily be able to tell what went wrong.

If the request succeeds, the requested register values will be stored in the Variant V as an integer array. The contents of register 30010 will be in  $V(0)$ ; the contents of 30011 will be in  $V(1)$ ; and so on. The example simply uses the VB Debug object's Print method to display the contents of the 11 registers in the Immediate window.

Obviously, a real application would display these values in a more useful way, or otherwise act on the data values. However, the example should show you the basic procedure used when calling the MODBUS Driver ActiveX control to send MODBUS commands.

### **Additional Capabilities**

Most MODBUS Driver applications will probably find the control's normal MODBUS command methods contain all the functionality they need. Should the situation arise, the Driver ActiveX control provides some specialized features:

- Incoming command processing. Most MODBUS applications will probably operate as MODBUS "masters," that is, they will send command and wait for replies. However, the Driver does support "slave" operation. If you need to accept commands from MODBUS devices, see the Receive method section.
- Non-standard commands. The MODBUS Driver ActiveX control contains a generous subset of the commands allowed by the MODBUS protocol. If you find that the Driver does not provide a dedicated method for a MODBUS command that you need to send, you can employ the User command frame methods to build and send unsupported commands.

# **Cabling**

Normally, your ACS software will be supplied with a cable suitable for connecting the IBM PC or compatible to the MODBUS device.

However, some of our customers find that they need to make their own cables. This section describes the cable and pinouts at each end of the connection. The serial port pinouts are included for reference, since they are not often described in computer manuals.

#### **The Cable**

You can use the Driver with a three-wire (Transmit Data, Receive Data, and Ground) cable. ACS uses the following cable:

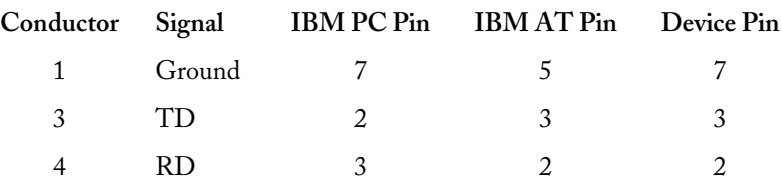

Unfortunately, not all MODBUS devices have standard serial ports. You may need to experiment in order to find the correct cabling setup. A "breakout box" or similar device can be very helpful while trying to set up a serial communications link.

#### **PC Serial Port**

The IBM PC serial port is a DB25M (25-pin Male) connector. Here are its pinouts (pins not listed are No Connection):

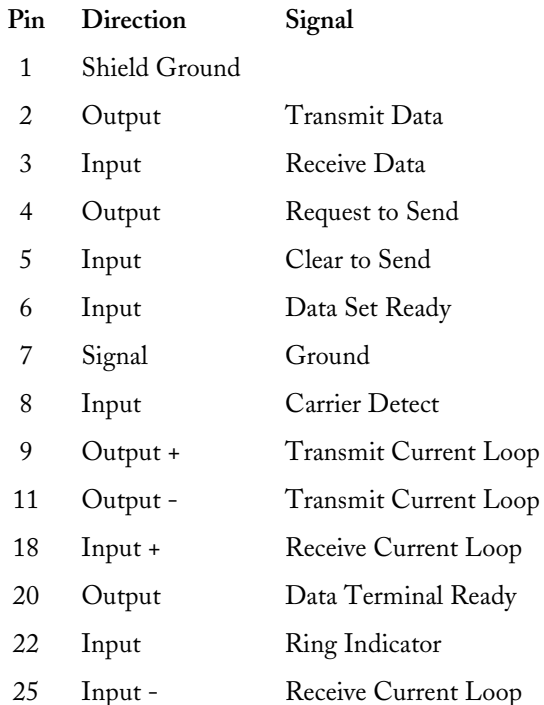

Note. Only strictly IBM-compatible serial ports implement the 20ma current loop interface.

### **AT Serial Port**

The IBM PC AT serial port is a DB9M (9-pin Male) connector. Here are its pinouts:

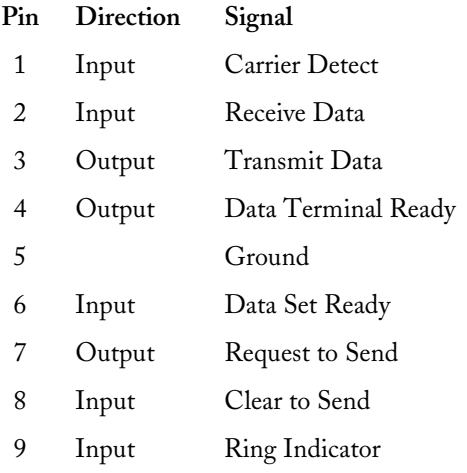

# **Hardware Lock**

Unfortunately, software piracy is a problem that plagues all program developers: the temptation to copy an unprotected disk is great, and there is little actual danger to the pirate. But copy protection often offends users and sometimes involves unnecessary "hassles". In order to keep everyone honest (with a minimum of trouble for the user) ACS has decided to issue all of its single-user Driver products in copy-protected form.

Note. OEM versions of the Driver ActiveX control are not copy protected.

#### **Hardware Lock**

A Hardware Lock protects the single-user Driver. Programs protected with a Hardware Lock come on ordinary floppy diskettes. You can (and should) make backup copies of the protected files, using the DOS diskcopy command if you wish. The protection is incorporated into the files themselves and into the locking device.

The Hardware Lock itself is a small device resembling a "gender changer." It has two 25-pin connectors on it, one male and one female.

When you run a program protected with a Hardware Lock, the software will periodically examine your computer's parallel printer port. If the correct Hardware Lock is found, the program runs normally. If the locking device is not present, the program will not operate.

To use the Hardware Lock, simply copy the original program diskettes into a directory on your hard disk. Next, plug the male end of the Hardware Lock device into your computer's parallel printer port (LPT1). If there is a printer already attached to your system, simply plug its cable into the female end of the Hardware Lock.

Once you have attached the locking device, you are ready to run the software. Your computer should operate just as before; the device is only active when the software specifically queries it. The Lock is also transparent to printing.

By default, the Driver looks for the Hardware Key on printer port LPT1. To change the port where the key is found, use the KeyPort property.

If you are using the default port, LPT1, there is no need to set the KeyPort property. The Driver will return an error code of -4 if the key is not detected.

# **Error Codes**

The MODBUS Driver ActiveX control reports errors in two different ways, by using numeric error codes and by throwing exceptions. Error codes are used to report communications problems, while exceptions are reserved for more severe conditions that may indicate faults in your application code.

For example, if you send a MODBUS command, and no reply is received, the Driver will report a Timeout error. However, if you attempt to tell the Driver to send a command to an illegal MODBUS address, or if you supply a parameter (such as a register address) with an invalid value, the control will throw an exception.

Error codes are also used to indicate problems reported by the MODBUS device. For example, most MODBUS devices implement only a subset of the available commands. If you use a Driver method to send a command that the device doesn't support, it will return an error code.

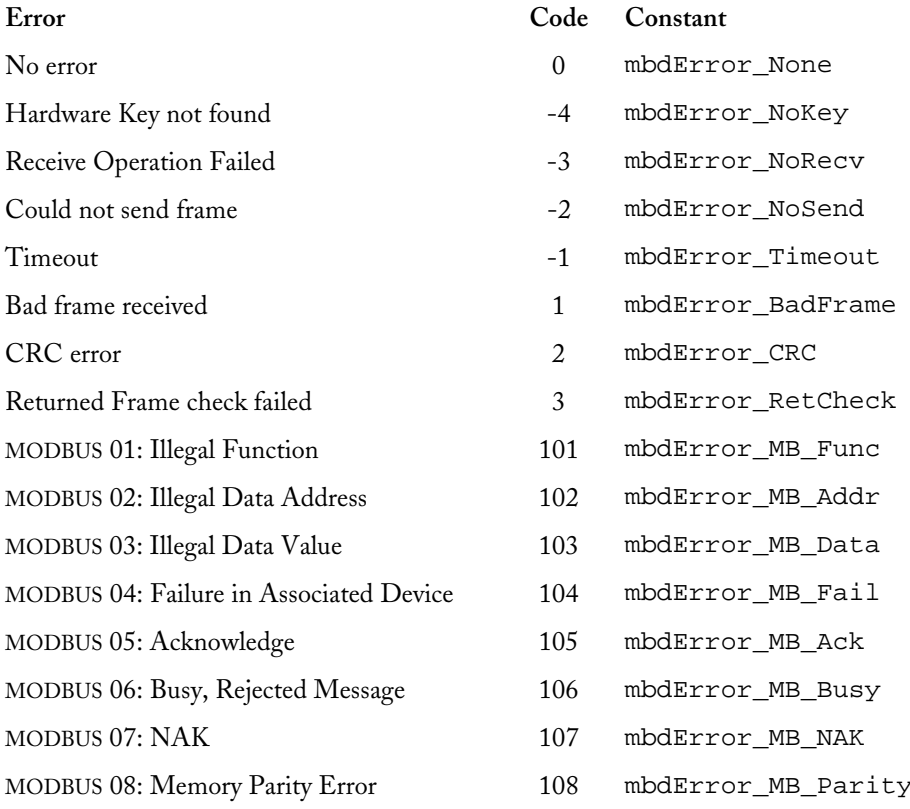

Here are the currently defined error codes:

MODBUS errors are handled by adding 100 to the value returned in the error frame from the MODBUS device. As a consequence, if you encounter an error greater than 108, subtract 100 from the number to obtain the MODBUS error identification number.

Such error numbers are not defined in the protocol specification, so you will need to consult your device's documentation to determine their meaning.

# **Exceptions**

The OLE specification provides a way for an embedded control (like the Driver ActiveX control) to signal serious error conditions to its host. To signal such an error condition, the control can "throw an exception."

The MODBUS Driver ActiveX control uses exceptions for serious error conditions, either internal errors or problems that indicate faults in your application code. For example, if your code tells the Driver to send a command to an illegal MODBUS address, or if you supply a parameter (such as a register address) with an invalid value, the control will throw an exception.

The exception mechanism is very different from the numerical error codes used to signal communications problems. An exception causes the currently executing method to abort immediately and send a special signal to the host ("container"). How the host reacts to this signal depends on the programming language.

By default, most languages and development environments will stop your application and display an error box when an exception occurs. Depending on your programming language's features, you may be able to prevent or alter this behavior.

C++, for example, provides the try ... catch construct to handle exceptions. By enclosing a Driver call in a try block, you can intercept and handle any exceptions that may occur.

Visual Basic provides exception handling via the on error goto statement. When an exception occurs after an onerror goto statement, control flows to the statement named in the one error command. Your code can then determine what action to take and resume normal execution.

It should be stressed that you normally shouldn't need to worry about the exception mechanism. Once your code is debugged, the Driver control should never need to throw an exception. If an exception does occur in debugged code, the situation is probably very serious.

During debugging, exceptions are actually very valuable. By stopping the program and signaling a serious error, the Driver is telling you that there is probably a bug in your code. This makes finding errors much quicker.

"Routine" communications errors (such as Timeouts and CRC errors) do not cause the Driver to throw exceptions. Instead, these problems are reported via the error code returned by each method. Your code needs to check for and handle these errors, obviously, but you probably don't need to worry about exception handling for most applications.

# MODBUS Driver ActiveX Control Slave / AutoParse Frame Example

This example shows how one might process incoming MODBUS commands. The code acts as a MODBUS slave device.

For the purposes of this example, this code responds *only* to Read Output Status commands addressed to MODBUS address 17. All other commands and addresses are ignored.

The example returns a simple bit pattern regardless of the address requested. In a real application, you would obviously want to use the starting register address to determine what data gets sent.

This code assumes that the form contains:

- A MODBUS ActiveX control called MB.
- A hidden button called RTHidden.

```
Private Sub Form_Load() 
' 
' Start the serial port watcher by setting the AsyncButton property 
  ' to the invisible button's window handle 
' 
MB. AsyncButton = RTHidden.hWnd
End Sub 
Private Sub RTHidden_Click() 
' 
' Read commands 
' 
Dim rc As Integer 
Dim addr As Integer, cmd As Integer 
Dim startCoil As Long, ct As Integer 
Dim hp As Integer 
rc = MB.<mark>ReceiveAutoParse</mark>(addr, cmd)
If addr <> 17 Or cmd <> 1 Then 
   Exit Sub ' Not a command we care about
  MB. AsyncButton = RTHidden.hWnd ' Reset watcher
   End If 
startCoil = MB. AutoParse(0) ' Read starting coil number
ct = MB. AutoParse(1)' Read count
hp = ct / 16 ' Make array for bit values 
ReDim bits(hp + 1) As Integer 
For n = 0 To hp \qquad ' Set up simple bit pattern
     If n And 1 Then 
        bits(n) = kHCOCO Else 
        bits(n) = \&H505
```

```
End If
   Next n
         ' Calculate byte count
hp = ct / 8If ct And 7 Then
  hp = hp + 1End If
' Set byte count
MB. UserSendAutoParse addr, cmd ' Send the reply
MB. AsyncButton = RTHidden.hWnd ' Reset watcher
End Sub
```
The example code is quite simple. The form's Load method initializes the serial port watcher so that any incoming command frame will cause the RTHidden Click event handler to start.

The event handler begins by retrieving the incoming command with the ReceiveAutoParse method. If the command is not Read Output Status or the address is not 17, the handler resets the watcher and exits.

Next, the handler reads the starting coil number and coil count. In a real application, the starting coil number should have some effect on the data being returned with the reply; the example always returns the same data.

The handler creates an array of pattern data of the correct size, then calculates the byte count (the first parameter in the reply). It sets the AutoParse property array elements to generate the correct reply, then sends the reply.

Once the reply is on its way, the handler re-enables the serial port watcher.

# **Variants**

The MODBUS Driver ActiveX control makes extensive use of the OLE Variant data type. The major reason for this is that there is no other standard way to safely pass arrays between the host application and the control.

Variants can contain virtually any kind of data, including arrays. Since a Variant containing an array provides information about the dimensions of the array, the control can avoid reading or writing "past the end" of the array. This prevents a class of severe and irretrievable crashes (Illegal Page Faults).

The Variant data type is not as familiar to programmers as more common types, such as strings and integers. However, it is very versatile and well suited to passing data to and from the Driver ActiveX control.

OLE provides standard ways to change the type of a Variant, to detect "empty" Variants, and so on. For example, if you pass an "empty" Variant to the Driver's ReadInputRegisters method, the control will automatically "fill" the Variant with an integer array containing the register values you've requested.

Visual Basic supports the Variant type directly; simply Dim a variable As Variant. MFC includes the CO1eVariant class, which is a simple wrapper of a Variant.

If your programming language supports ActiveX controls (OCXes), it must provide support for the Variant data type. You should consult your language's documentation for more information.

### **User Frame Example**

This example is intended to demonstrate two of the MODBUS Driver ActiveX control's more advanced capabilities, incoming command processing and user command frames.

Note. You *do not* need to use the Receive or User commands to issue and receive standard MODBUS commands. Use the dedicated methods for this.

For this example, let's assume that we need to write an application that will let a PC pass information to a large plant-wide control system, such as a Honeywell TDC 3000. The PC will act as an operator terminal that allows plant personnel to change recipe variables for a process.

The PC will maintain a set of recipe variables that can be altered by the program's operator; the TDC will retrieve these values and use them to operate the process it controls.

Rather than trying to write the recipes into the controller, we've decided to let the TDC poll the PC for recipe values at its own convenience. This makes the operator terminal program look like any other device under the TDC's control.

To do this, we'll need to accept requests for recipe values from the TDC and send back properly formatted replies. Further, our program should only accept and reply to commands it "understands" that have been sent to its assigned address.

Let's set some parameters. We'll say that the PC has the MODBUS address 27, and that the values the TDC will retrieve are "stored" in registers 34040 through 34060. The TDC will be programmed to request these registers from the PC at a regular interval and incorporate the values into the process control logic.

The TDC will use the MODBUS command Read Input Registers (function 4) to retrieve the recipe values from the PC, so we need to "listen" for this command. The Read Input Registers command is formatted as follows in the MODBUS protocol specification:

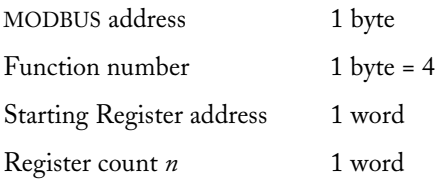

The reply message looks like this:

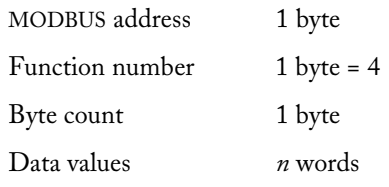

Here's the code fragment that will handle the data requests from the TDC:

Dim addr As Integer, cmd As Integer, clen As Integer Dim stat As Integer, startReg As Long Dim nregs As Integer, n As Integer, subsc As Integer

While Not cancelFlag

```
 DoEvents 
    stat = MB.Receive(addr, cmd, clen, 100) 
'' '' ''
    ' See if this is a command we should process 
'' '' ''
   If stat = 0 And addr = 27 And cmd = 4 Then
       ' Retrieve the starting address 
       MB.ReceiveGetInteger addr 
      ' addr is a signed integer, so convert to a long
       ' VB has no unsigned 16-bit integer... 
       If addr >= 0 Then 
          startReg = addr 
       Else 
          startReg = &H10000& + addr 
       End If 
       ' Read the number of registers requested 
       MB.ReceiveGetInteger nregs 
       ' Is this a legal register range? 
       If startReg < 34040 Or startReg + nregs > 34060 Then 
          ' No, send back Error Frame 2, Illegal Data Address 
          ' Error frame is function number or 80H 
          MB.UserInit 27, &H80 Or 4 
          ' Error code 2 
          MB.UserAddByte 2 
          ' Send the code... 
          If MB.UserSend() <> 0 Then 
             MsgBox "Error sending error: " + 
               MB.LastErrorString(), _
                 vbOKOnly or vbExclamation, "Data Poll" 
             End If 
       Else 
          ' Request is legal, send data 
          ' Begin by setting up 
          MB.UserInit 27, 4 
          ' Add byte count 
          MB.UserAddByte nregs * 2 
          ' Figure out offset into value array 
          subsc = startReg – 34040 
         For n = 1 To nregs
             ' Add a value from the master array 
             MB.UserAddInteger RegisterValues(subsc) 
             ' Next subscript 
            subsc = subsc + 1 Next n 
           ' Send the values... 
          If MB.UserSend() <> 0 Then 
             MsgBox "Error sending values: " 
                + MB.LastErrorString(), _
                 vbOKOnly or vbExclamation, "Data Poll"
```

```
End If
      ' Legal register range
      End If
   ' Command we should answer
   End If
' "Listening" loop
Wend
```
This example code fragment makes several assumptions:

- The variable cancel Flag will be set to True elsewhere in the program when the "listening" loop is to exit.
- The recipe values are stored in an array called RecipeValues.  $\bullet$
- There is an instance of the MODBUS Driver ActiveX control called MB on the current form.  $\bullet$

The code in this example should be fairly easy to understand. Basically, there is a main loop that waits for incoming commands until the cancelFlag variable becomes True. In order to allow the application's user interface to continue to update, the loop waits only 100 milliseconds (1/10 second) and executes a DoEvents call with every iteration.

If a command is received, the code checks to see if it is addressed to the PC. It also checks to make sure the command is Read Input Registers (the only MODBUS command we are supporting) and that the registers requested fall inside the range that we have values for, that is, 34040 to 34060.

Assuming the incoming command passes all these tests, the code constructs an outgoing reply in the correct format and sends it.

# **Properties**

# **Understanding Properties**

The MODBUS Driver ActiveX control's properties act like member variables in most languages. You can assign values to them or assign their values to other variables.

For example, the Visual Basic statement:

```
control. BaudRate = 7
```
will set the communications baud rate to 9600 (7 is the rate code for 9600 baud).

By the same token, the statement:

 $intvar = control.BaudRate$ 

will assign the rate code for the current communications speed to the integer variable intvar.

Properties can have several attributes:

- Type. The property variable's type, such as integer or string.
- Design Time. The property is available when you are designing your application. The exact meaning of "design time" and "run time" varies somewhat depending on your development language. In Visual Basic, "design time" is when the application is stopped and the tool palette is presented.
- Run Time. The property is available when the application is running.
- Read-only. You cannot assign new values to read-only properties. You can only read their values.
- Persistent. Persistent properties are stored with the Driver ActiveX control by the host environment. That is, their values are maintained from session to session.

# **Property Summary**

Here are the MODBUS ActiveX control's Properties:

#### **Serial Port Parameters**

These properties control the operation of the serial port when communicating with the MODBUS device. Changing one of these parameters will affect the *next* command sent by the control.

Note. There is no way of adjusting the size of the data word; MODBUS RTU mode requires 8 bit words.

**BaudRate** Sets or retrieves the communications rate.

**CommPort** Sets or retrieves the current communications port.

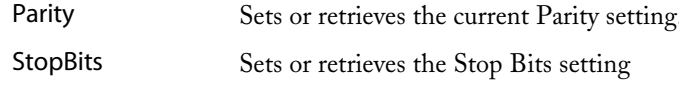

#### **Timeouts**

The Timeout properties control when the Driver determines that an incoming MODBUS frame has completed and how long the control will wait for an incoming message to begin.

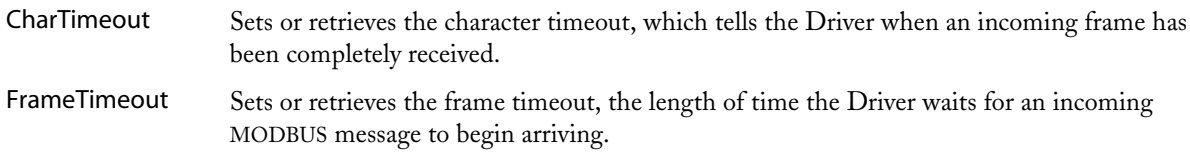

#### **Communications Tracing**

Communications tracing allows you to track every byte sent or received by the Driver ActiveX control.

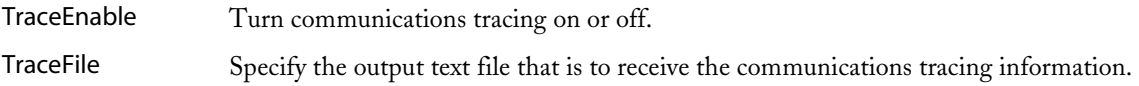

#### **User Frames and Asynchronous Operation**

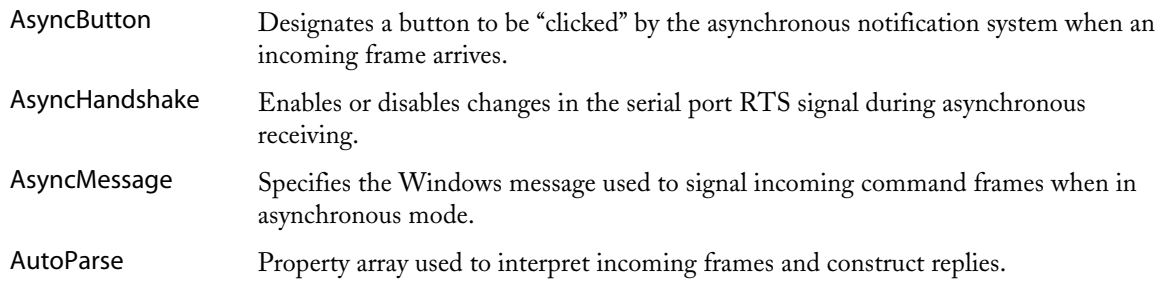

#### **Other Properties**

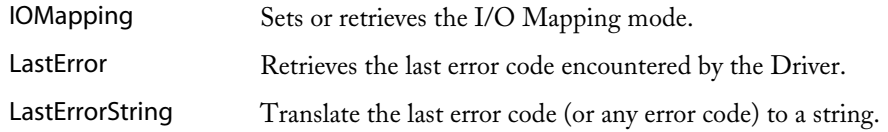

# **AsyncButton Property**

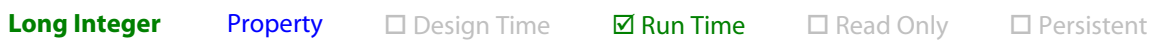

oldHandle = control.AsyncButton control. AsyncButton = newHandle

#### $\triangleright$  Intended for advanced users.

This property allows you to respond asynchronously to incoming commands.

Using the Receive method in the traditional way, your program would have to "poll" for incoming

commands. That is, you would have to set up a loop that would call the Receive method repeatedly until an incoming command was detected.

This is obviously an inefficient approach, especially in a GUI application. In languages like Visual Basic, the application will become unresponsive if you put the program into a tight loop on the Receive method. Languages that don't support multithreading can have serious difficulties handling this sort of situation.

The AsyncButton property is designed to permit your application to invoke the Receive method only when you know that a command is actually arriving. Until a command is detected, your program can go about its business.

The AsyncButton property is intended for languages such as Visual Basic and Delphi that have no inherent support for multithreading and no easy way to accept arbitrary messages from the operating system.

Technically, AsyncButton sets up a worker thread that watches the serial port. When an incoming command is detected, this thread sends a message to your application that has the effect of clicking a button on your program's form. When your application gets this message, it's time to invoke the Receive or ReceiveAutoParse method to accept and reply to an incoming command.

During the interval when no commands are arriving, the MODBUS ActiveX control's watcher thread consumes no CPU time. Using AsyncButton is a very efficient way to create an application that operates as a MODBUS slave, especially when coupled with the ReceiveAutoParse and UserSendAutoParse methods.

To use AsyncButton, begin by creating a button on your application's form, then make the button invisible. You don't want your users to be able to see the button because only the MODBUS ActiveX control will "click" it. In Visual Basic, you make a button invisible by setting its Visible property to False.

Within your program, when you are ready to start watching for incoming commands, set your MODBUS ActiveX control's AsyncButton property to the invisible button's window handle. The window handle is an arbitrary 32-bit integer that has meaning only to Windows. In Visual Basic, this handle is exposed via the button's hWnd property; Delphi uses the Handle property.

As soon as your program sets the AsyncButton property to the button's window handle, the MODBUS ActiveX control will begin watching for incoming commands. When an incoming command is detected, the control will "click" the invisible button.

Your program will handle incoming commands using code attached to the invisible button's "click" event. Within this code, you might, for example, retrieve the command using the ReceiveAutoParse method, then transmit a reply using the UserSendAutoParse method.

The AsyncButton property must be reset after each incoming command Note. notification. This is to protect your program from having the invisible button's click event handler called during processing of a command.

To re-enable the serial port watcher, simply reset the AsyncButton property to the invisible button's window handle, just as you did initially.

• To disable the serial port watcher, set the AsyncButton property to zero.

See also AutoParse Property Array, ReceiveAutoParse, UserSendAutoParse, AsyncMessage, AsyncHandshake

# **AsyncHandshake Property**

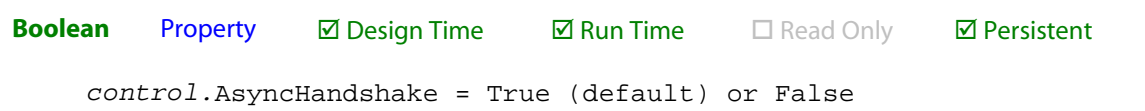

 $\triangleright$  Intended for advanced users.

When operating in asynchronous mode, the MODBUS ActiveX control normally provides the signals needed for hardware handshaking. When an incoming frame has been detected, the control lowers the RTS signal until your code returns to the asynchronous listening mode.

When used with a device that supports hardware handshaking, this feature permits you to avoid receiving additional incoming frames while you are processing a frame. The RTS signal "tracks" your application's handling of the incoming command: it will be true when you are ready to receive an incoming frame and false while you are processing a frame.

This type of handshaking will have no effect on MODBUS devices that don't support RTS/CTS handshaking. In fact, many MODBUS devices are connected using a three-wire (transmit data, receive data, ground) cable.

However, if you are writing a program that operates as a MODBUS slave, you may find it worthwhile to investigate hardware handshaking. This will enable you to process commands more reliably, especially if your application performs extensive processing or screen updates in response to incoming commands.

If you set the AsyncHandshake property to False, the serial port's RTS signal will always be true.

See also AsyncButton, Slave / AutoParse Example

# **AsyncMessage Property**

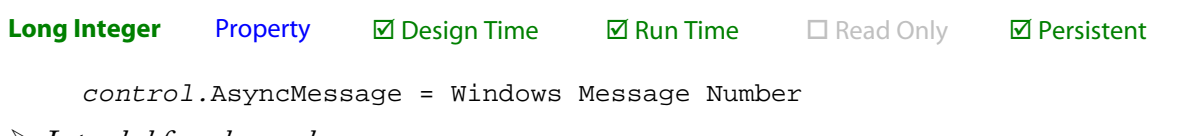

 $\triangleright$  Intended for advanced users.

This property determines what Windows message the MODBUS Driver ActiveX control sends when it wishes to notify your application that an incoming command frame has arrived. It applies only when you have set up asynchronous "listening" with the AsyncButton property.

By default, the control uses the message WM\_COMMAND. It reads the control ID of the button passed to AsyncButton property and uses that as the command number in the message. This approach should work for all Microsoft languages.

You should only need to change this property if you are using a non-Microsoft language that doesn't interpret WM\_COMMAND properly. Unfortunately, Borland Delphi is such a language. It does not obey this standard Windows message. For Delphi, you should use WM\_LBUTTONDOWN.

You could also change this message if you wish to use a private application-specific message that you have defined. Advanced programmers who use languages like C++ frequently use this technique.

The Driver ActiveX handles messages in the following way:

- **WM\_COMMAND.** The default message. When this message is set, the ActiveX control reads the  $\bullet$ Control ID of the button passed to the AsyncButton property. When an incoming frame is detected, the Driver ActiveX sends a WM\_COMMAND message to the indicated target window with the command ID equal to the Control ID retrieved previously. Use with Microsoft languages.
- **WM\_LBUTTONDOWN.** This setting causes the Driver ActiveX to simulate a "mouse click" on the control specified with the AsyncButton property. When an incoming frame is detected, the Driver sends a WM\_LBUTTONDOWN / WM\_LBUTTONUP pair to the target control.
	- The WM\_LBUTTONDOWN mode is highly inefficient. In this mode, the Driver Note. ActiveX must send two messages to your application for each incoming frame. Also, the WM\_LBUTTONDOWN message is transmitted with SendMessage rather than the more efficient PostMessage. This mode is provided only to support Borland Delphi users; Delphi is not responsive enough to handle more traditional methods like the default (posted WM\_COMMAND).
- **Other messages.** For all other messages, the Driver ActiveX will simply post the specified message to the control set using AsyncButton. This approach would typically be used when your application wishes to use a private user-defined message for incoming frame notification.
- See also AsyncButton, Slave / AutoParse Example

# **AutoParse Property**

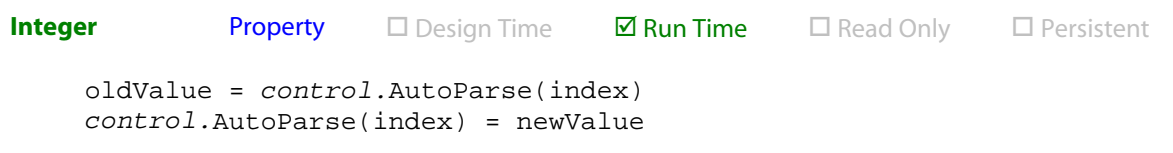

This is a property array is designed to hold several parameters of varying types. The exact meaning of each parameter depends on the MODBUS command being processed; there is a table below that describes the parameters in detail.

Assuming oldValue and newValue are both Variants or Variant-compatible types, you can retrieve or assign values to or from the property array using the syntax above. The index variable is a 16-bit integer that can range from 0 to 4, allowing five parameters in total.

Note that not all MODBUS commands use all five parameters. Many commands need only one or two parameters.

Both the ReceiveAutoParse and UserSendAutoParse methods use the AutoParse array. The ReceiveAutoParse method will decode incoming command frames and put the information that it finds into elements of the AutoParse property array. The UserSendAutoParse method uses information from the property array to construct replies to incoming commands.

The exact use of these commands is demonstrated and explained in the Slave Mode example.

Note. The IOMapping property affects register addresses in the AutoParse property array. If IOMapping is True, the MODBUS Driver ActiveX control will automatically translate register addresses.

### AutoParse parameter table

This table documents the  $\verb|AutoParse\hspace{1.5pt}|$  parameter configuration for all the MODBUS commands supported by the ReceiveAutoParse and UserSendAutoParse methods. Compare the table to the Read Output Status example above to help understand it.

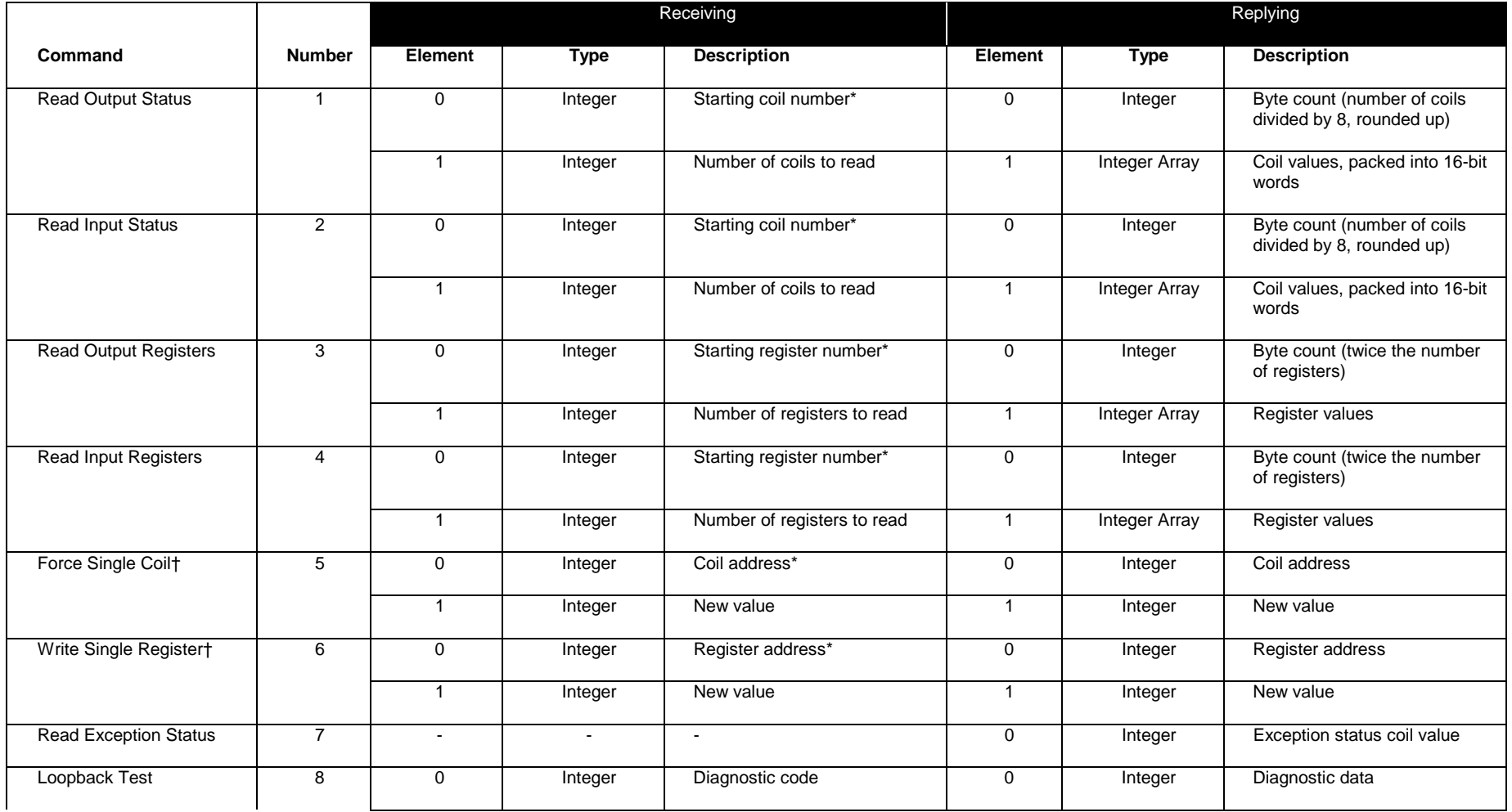

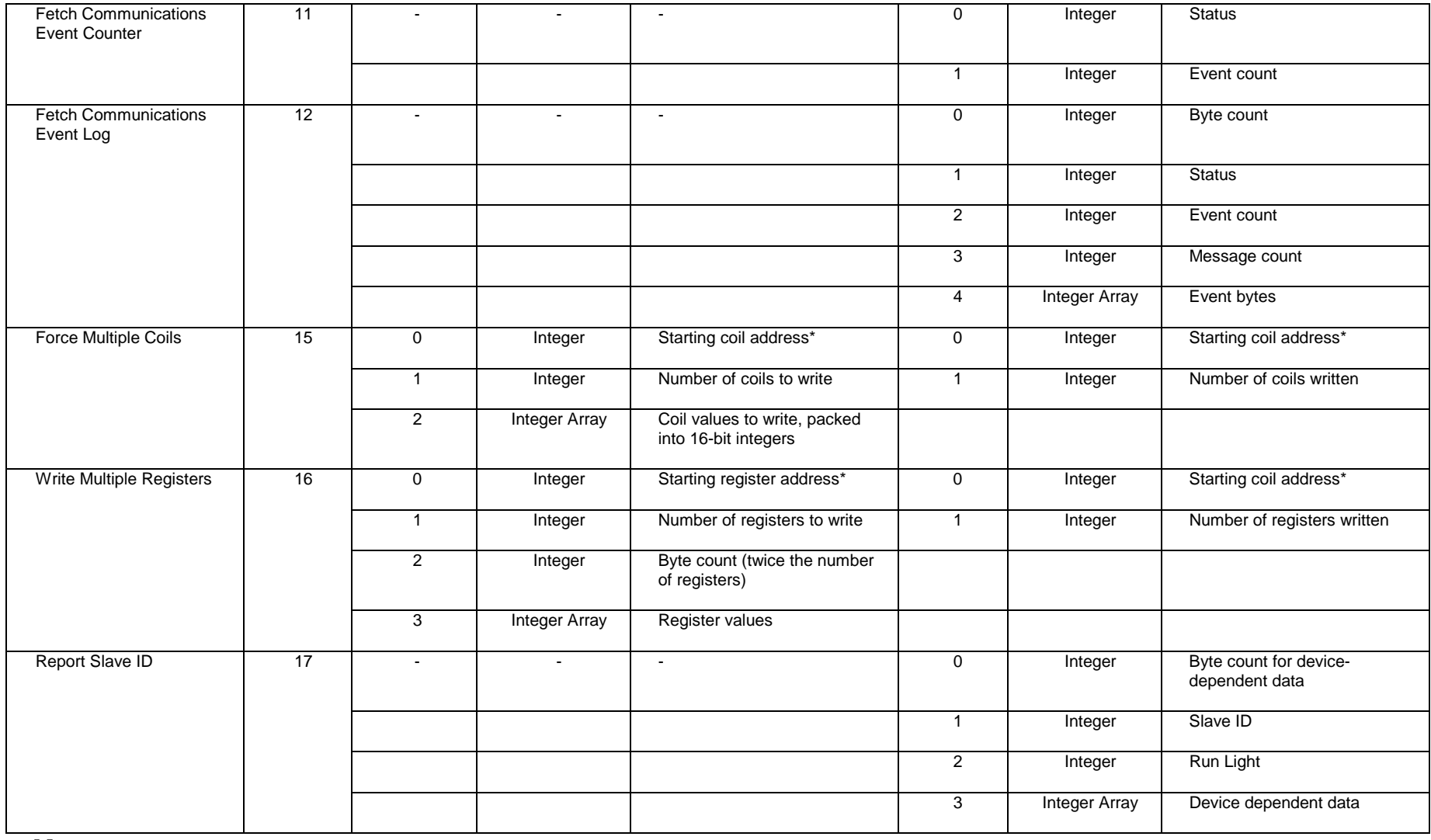

Notes:

† The command's reply is the same as the incoming frame.

 $^*$  Register address will be translated if <code>IOMapping</code> is <code>True.</code>

### **Baud Rate Property**

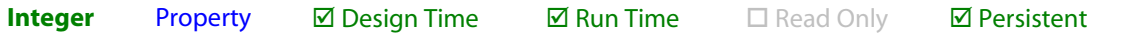

control. BaudRate = Rate Code

Sets or retrieves the current baud rate used for communications with the MODBUS device. The Rate Code must be one of the integer values below:

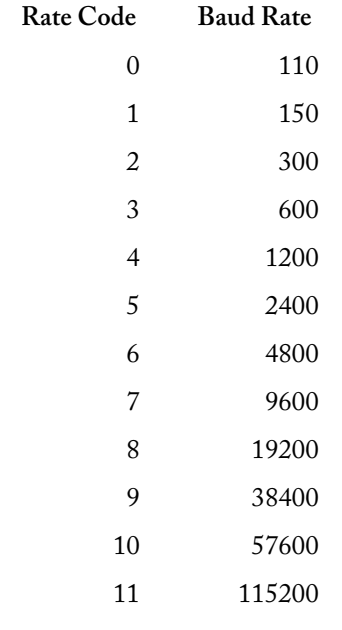

# **Char Timeout Property**

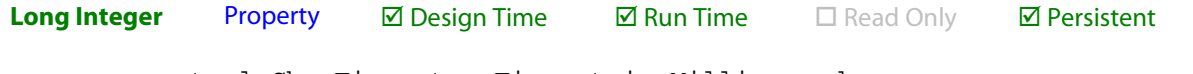

control. CharTimeout = Timeout in Milliseconds

The MODBUS protocol has no explicit framing, that is, it does not have codes that indicate when a message begins or ends. Instead, the protocol relies on time. Specifically, the protocol says that the end of each message is marked by a "silent" period lasting for at least the length of time required to transmit two and one half characters at the current baud rate.

The CharTimeout property tells the Driver how long it should wait before determining that an incoming message is complete. In most cases, the default value of 50 milliseconds should be adequate.

This is a 32-bit quantity. Note.

However, if you frequently have problems receiving replies from the MODBUS device, or if you are communicating at low baud rates, you may need to increase this value.

Note that the CharTimeout value is only used once an incoming message has started to arrive. The FrameTimeout property determines how long the Driver will wait for an incoming message to begin.

Reducing the CharTimeout value may provide increased throughput if you are trying to sample at the maximum possible rate. However, values below 50 milliseconds may cause erratic operation on some computers.

 $\triangleright$  See also Frame Timeout

### **Comm Port Property**

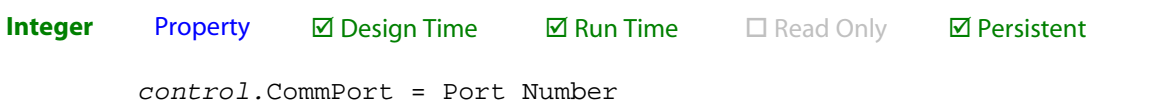

Sets or retrieves the current port used for communications with the MODBUS device. The port number must be one of the integer values below:

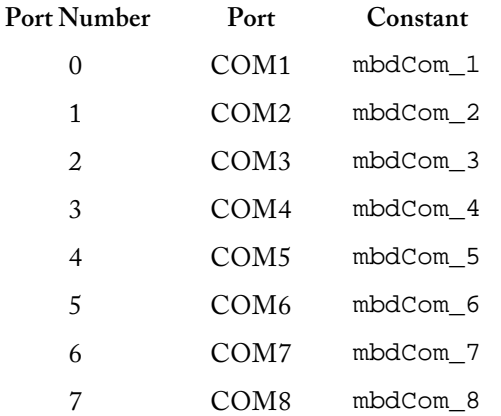

The number of communications ports supported by your system will vary. Many computers don't support COM ports beyond number 4.

### **Frame Timeout Property**

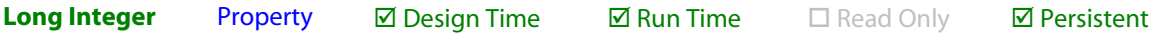

control.FrameTimeout = Timeout in Milliseconds

This property determines how long the control waits for an incoming MODBUS message to begin, either in response to an outgoing command or while "listening" for an incoming command.

When you transmit a MODBUS command using any of the Driver's command methods, it will wait for a reply to begin arriving for the time specified by the FrameTimeout property. Once the reply begins to arrive, the control uses the CharTimeout property to detect when the incoming message is complete.

If no incoming message begins arriving during the time specified by the FrameTimeout property, the control returns a Timeout Error.

 $\triangleright$  See also Char Timeout

### **I/O Mapping Property**

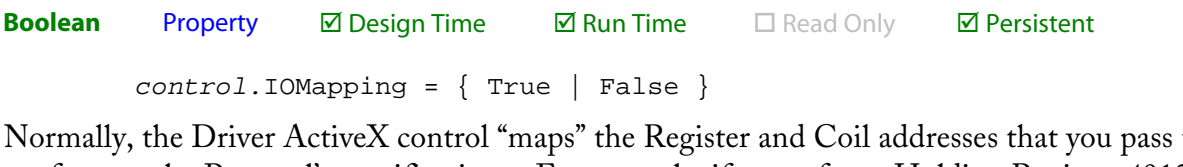

tο conform to the Protocol's specifications. For example, if you refer to Holding Register 40127, the actual binary address transmitted by the Driver will be 126, as defined by the Protocol.

However, if you are not working with Gould equipment, or if you need to control the actual transmitted addresses, you can disable address mapping with this command.

I/O Mapping is enabled by default. To disable it, set the *IOMapping property to False*.

Note. If you disable I/O Mapping, the Driver ActiveX control will perform no address range *checking*. When I/O Mapping is disabled, you are responsible for supplying register and point addresses exactly as the MODBUS device will receive them.

### **Key Port Property**

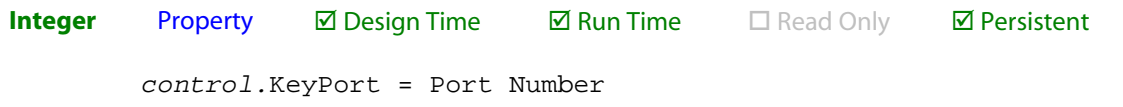

For copies of the Driver ActiveX control that are protected by a Hardware Lock, this command changes the printer port that the Driver searches for the hardware key. The default is 0, which selects  $LPT1$ . Use one of the port number codes below:

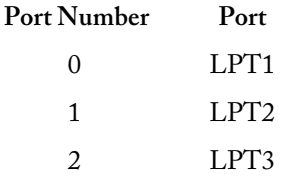

The Driver will periodically check for the presence of the Hardware Lock on the port indicated by the KeyPort property. If the key is not found, the Driver will return an error code of -4, "Hardware Key not found."

Note. This property is not used for OEM versions of the Driver.

### **Last Error Property**

 $\boxtimes$  Run Time  $\Box$  Read Only  $\square$  Persistent **Integer** Property  $\square$  Design Time

```
IntegerVariable = control.LastError
```
Retrieves or sets the integer number of the last error reported by the Driver ActiveX control or zero if no error occurred during the last operation.

### **Last Error String Property**

**Integer** r Proper  $\square$  Design Time  $\boxtimes$  Run Time  $\boxtimes$  Read Only sistent StringVariable = control.LastErrorString() or StringVariable = control.LastErrorString(errorNumber)

Retrieves the last error reported by the Driver ActiveX control in string format. If you supply the optional argument errorNumber, the Driver will return the string equivalent of the specified error number.

### **Parity Property**

**Integer r** Proper **Ø** Design Time  $\blacksquare$  **Run Time**  $\blacksquare$  Read Only sistent control.Parity = Parity Code

This property determines whether any parity bits are used during communications with the MODBUS device. The Parity Code must be one of the values in the table below. The default value of 0 (No Parity) should be used in most situations.

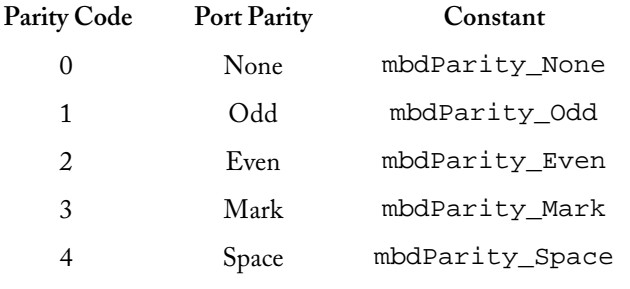

## **Stop Bits Property**

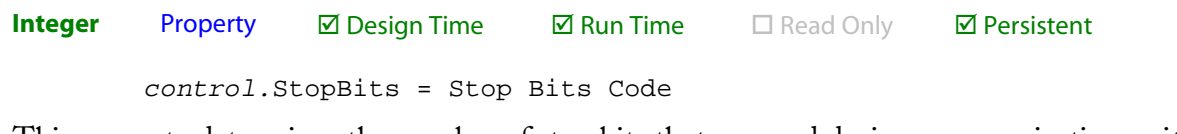

This property determines the number of stop bits that are used during communications with the MODBUS device. The Stop Bits Code must be one of the values in the table below. The default value of 0 (1 stop bit) should be used in most situations.

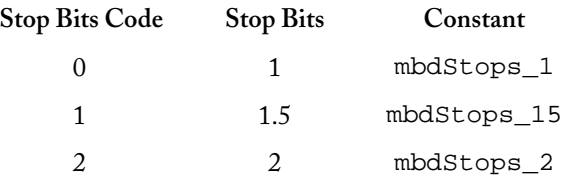

### **Trace Enable Property**

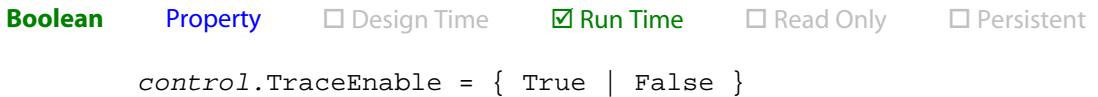

This property enables or disables communications tracing, which is disabled by default.

Communications tracing allows you to see all the data that passes through the communications link in both directions. It can be very useful for diagnosing difficult communications problems.

When communications tracing is enabled, all bytes that are sent and received are recorded to the ASCII text file specified in the TraceFile property. You can enable and disable tracing repeatedly as needed during a session. For example, you can set the TraceEnable property to True just before sending a MODBUS command that isn't working properly, then set the TraceEnable property back to False before sending other commands.

- Note. The TraceFile property must be set to a legal filename before communications tracing will work. Your program must also explicitly set the TraceEnable property to True before tracing will begin; the TraceEnable property is not stored from session to session.
- You can annotate the Trace File contents using the TraceString method. Tip.
- $\triangleright$  See also TraceFile Property, TraceString

## **Trace File Property**

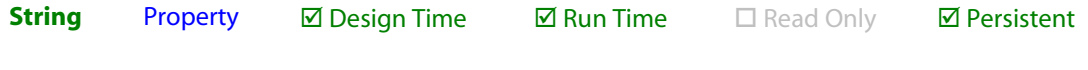

control. TraceFile = "Legal filename.txt"

The TraceFile property specifies the output file that the Driver ActiveX control will use to save communications tracing output. Once you have set this file and enabled tracing by setting the Trace Enable property to True, the Driver will "print" every byte that passes through the communications port under its control to the specified file.

Once your program exits, you can examine this file to see what exactly was sent and received for every MODBUS command issued by your program. The file will contain ASCII text in a simple tabular format.

Tip. You can annotate the Trace File contents using the TraceString method.

 $\triangleright$  See also TraceEnable Property, TraceString

# **Methods**

# **Understanding Methods**

Methods act like subroutines and functions. Invoking a MODBUS Driver ActiveX control method is very like calling a function within your own application. For example, the Visual Basic statement:

```
status = control. ReadInputRegisters(14, 30014, 5, v)
```
sends a Read Input Registers command to the MODBUS device whose address is 14. The command frame will request 5 registers starting at register 30014. The register values will be stored in the Variant v, and the error code, if any, will be returned in the variable status.

Methods can have several attributes:

- Return type. This specifies the type of the value returned by the method. For communications methods, this is always an integer.
- Broadcast. Some MODBUS commands allow you to transmit in "broadcast" mode. This means that all connected devices will receive and act on the command. Note that the official MODBUS protocol specifies that only a handful of commands permit broadcast mode.
- Command number. Methods that transmit MODBUS commands show the decimal command number that will actually be sent. Some MODBUS devices specify the commands they accept by number rather than by name.
- Note. In the method descriptions below, variables that will be modified by the MODBUS Driver ActiveX control appear in underlined type.

#### **Conversion Functions**

Convenience functions for manipulating data:

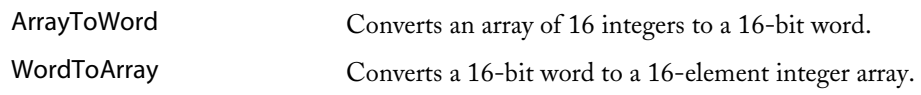

#### **Diagnostics**

Detecting the state of the MODBUS device and discovering error conditions:

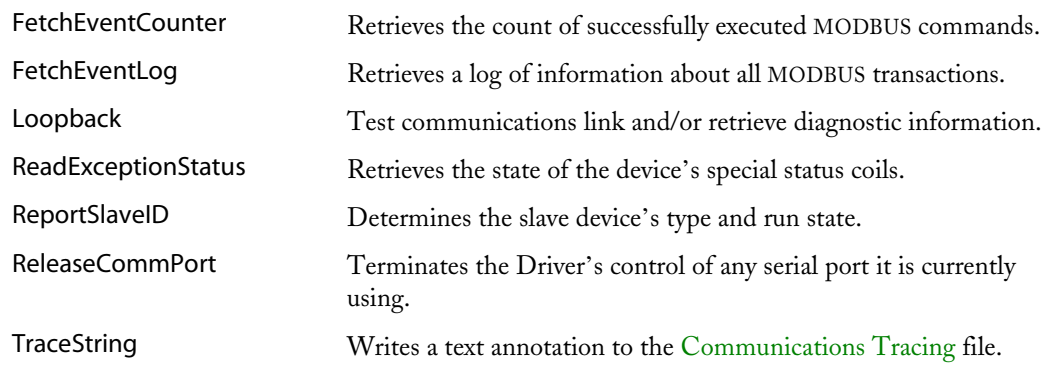

#### **Receiving and Interpreting Commands**

Accepting MODBUS commands from a remote device:

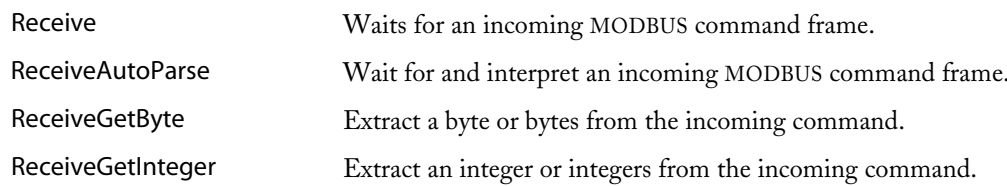

#### **Reading Values**

Obtaining process data from the MODBUS device:

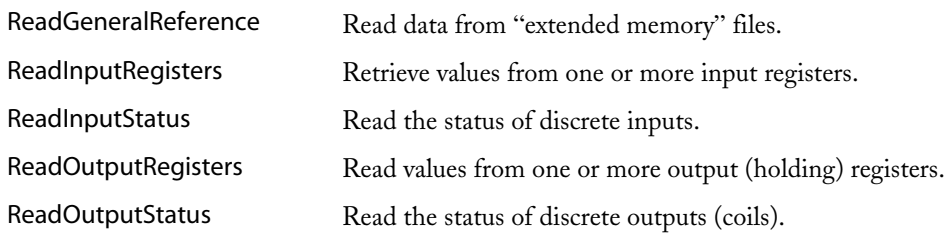

#### **Sending User Commands**

Creating and sending commands not directly supported by the MODBUS Driver ActiveX control:

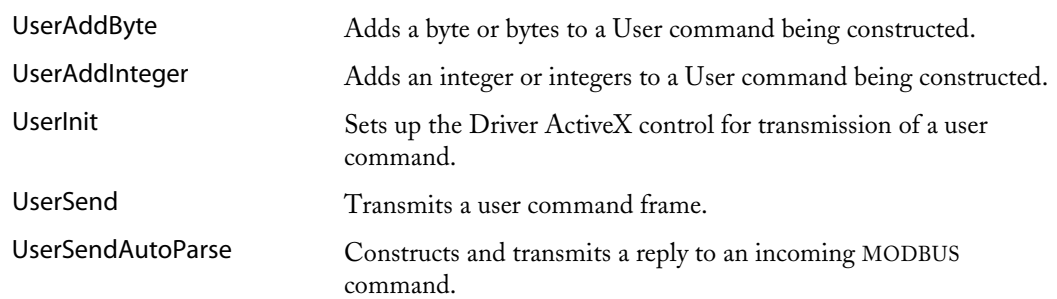

#### **Writing Values**

Transmitting values to registers and points on the MODBUS device:

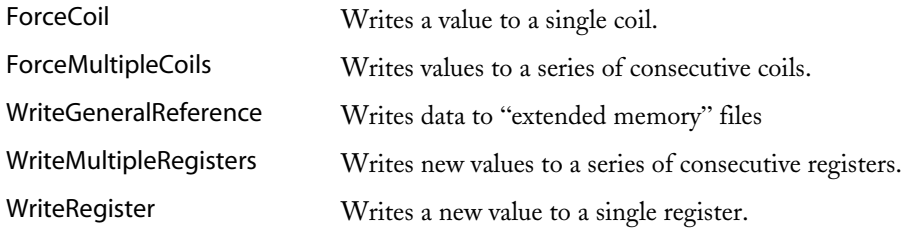

# **Optional arguments in C**

C, C++, and C-like languages support "optional" OLE parameters only indirectly. You *cannot* simply omit an optional parameter and expect the program to work properly.

Technically, optional OLE parameters are passed as const FAR VARIANT &, that is, a reference to a Variant. You must supply a Variant whether you want to use the parameter or not.

To indicate that an optional parameter is omitted, you should set the Variant's type to VT\_EMPTY or VT\_ERROR. Officially, Microsoft recommends, "If an optional argument to an Automation method is left blank, do not pass a VARIANT of type VT\_EMPTY. Instead, pass a VARIANT of type VT\_ERROR with a value of DISP\_E\_PARAMNOTFOUND (0x80020004L)."

### Array To Word Method

(no retur Method control.ArrayToWord Values, Word Parameter **Type Usage** Values Integer Array r Array Bit values to combine. Must have at least 16 elements. Word Integer r Variable to contain combined bits.

Combines the bits in the input array Values into the single 16-bit integer Word. Element 0 of Values becomes bit 0 of Word; element 15 of Values becomes bit 15 of Word.

Note. Any non-zero element of Values will become a 1 in the output word.

# **Fetch Event Counter Method**

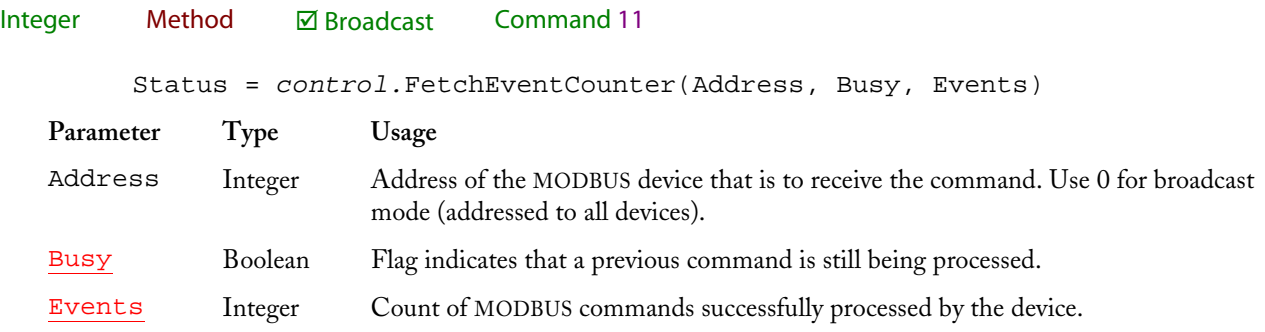

Retrieves the MODBUS device's Busy flag and Event counter. You can use the Event counter to tell when commands have completed successfully. This is a good way to detect when commands that require substantial processing time have finished.

Returns 0 for success or an error code.

### **Fetch Event Log Method**

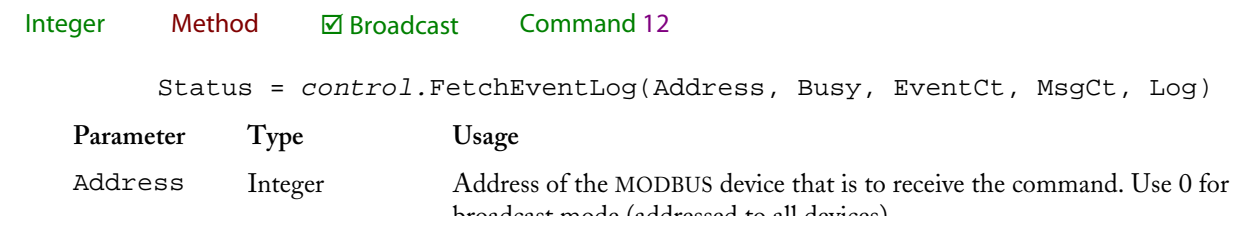

34

broadcast mode (addressed to all devices).

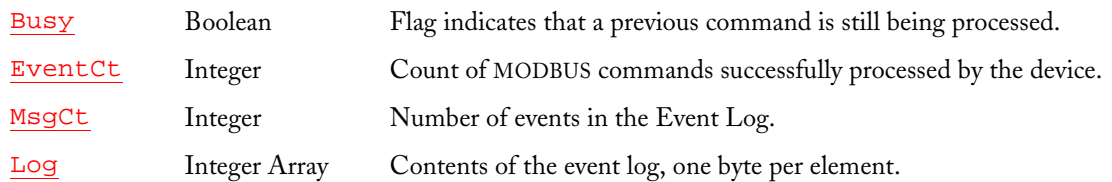

Retrieves a MODBUS device's Event Log. Each entry in the log will occupy one element of the Log array.

The exact meaning of these entries will depend on the device. Usually, but not always, these are bytewide bitmaps.

Returns 0 for success or an error code.

# **Force Coil Method**

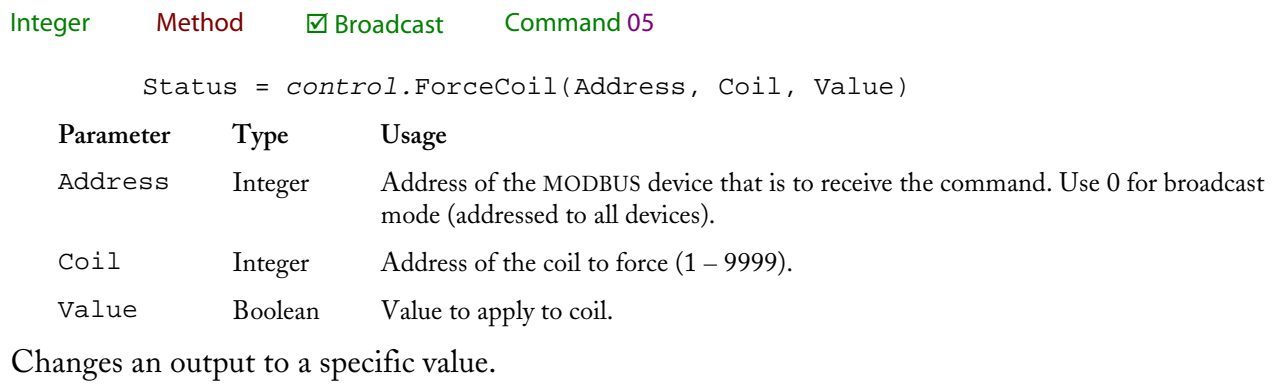

Returns 0 for success or an error code.

# **Force Multiple Coils Method**

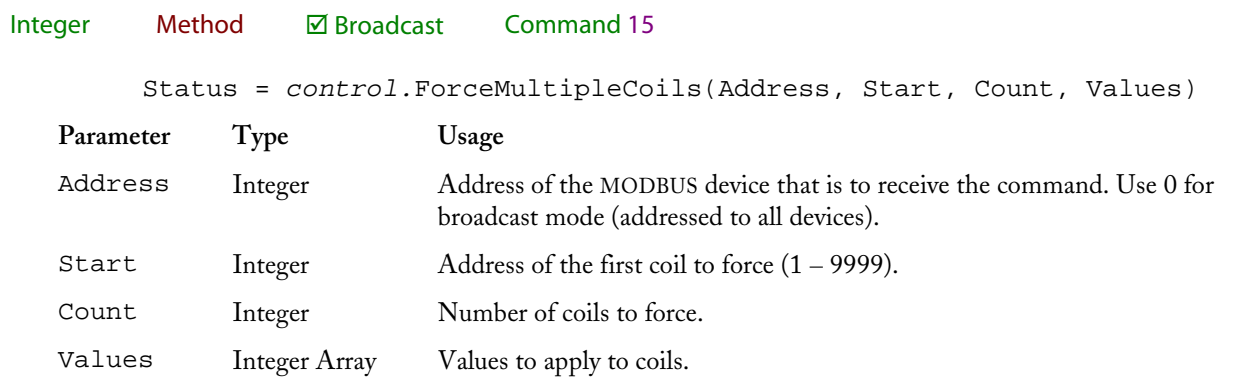

Changes a group of outputs to specific values. The new values are supplied to the method packed into 16-bit words. Bit  $0$  of Values (  $0$  ) will supply the value for Start; Bit 1 will set Start + 1, and so on. Bit  $0$  of Values (1) will set  $Start + 16$ . The ArrayToWord method can be very handy for building the Values array.

Returns 0 for success or an error code.

See also ArrayToWord

### Loopback Method

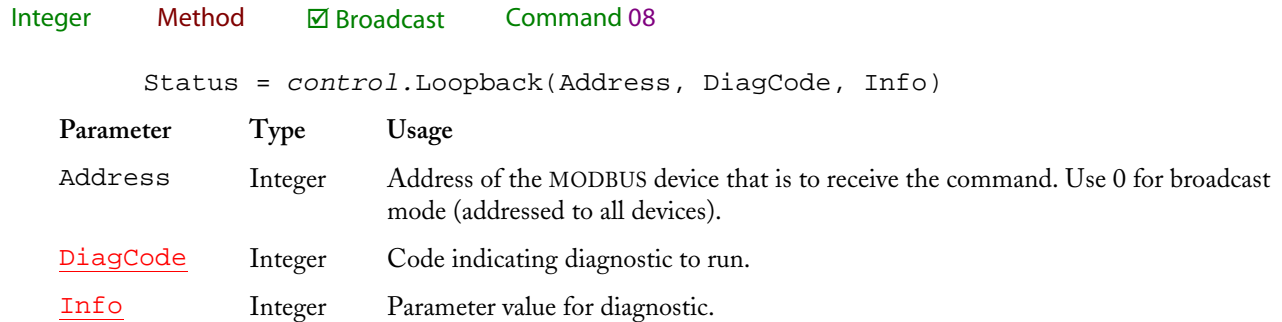

Runs a diagnostic on the MODBUS device. The DiagCode parameter specifies which diagnostic to run; the Info parameter may be used by some diagnostic operations and ignored by others. Some diagnostic functions will return information via the Info parameter.

The specific diagnostics available vary from device to device, but diagnostic 0, the Loopback test, is always implemented. This test simply sends back the Info value unchanged.

Returns 0 for success or an error code.

### **Read Exception Status Method**

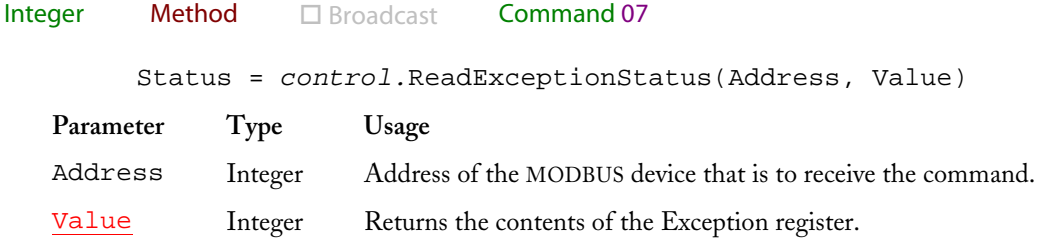

Reads the MODBUS device's Exception register. Depending on the device, this bits in this register may reflect error or status conditions. On Programmable Logic Controllers, this register is usually linked to certain specific special coils.

Returns 0 for success or an error code.

# **Read General Reference Method**

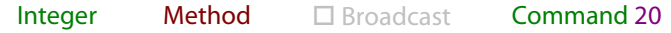

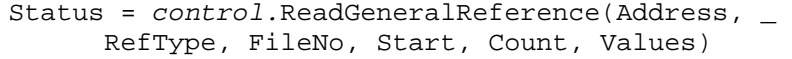

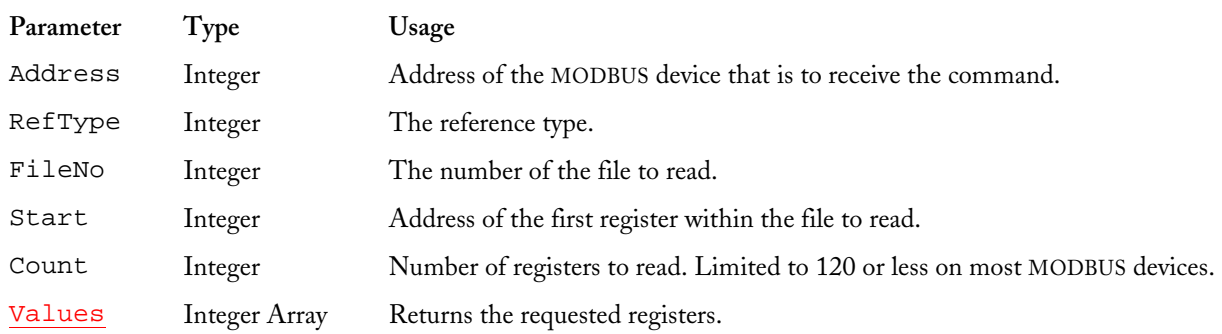

The Read General Reference command provides a way to retrieve registers in large blocks. It was originally designed to allow access to optional "extended" memory. Contemporary MODBUS devices use this command (and its companion, Write General Reference) for a wide variety of different functions. Consult your device's documentation for details.

Returns 0 for success or an error code.

### **Read Input Registers Method**

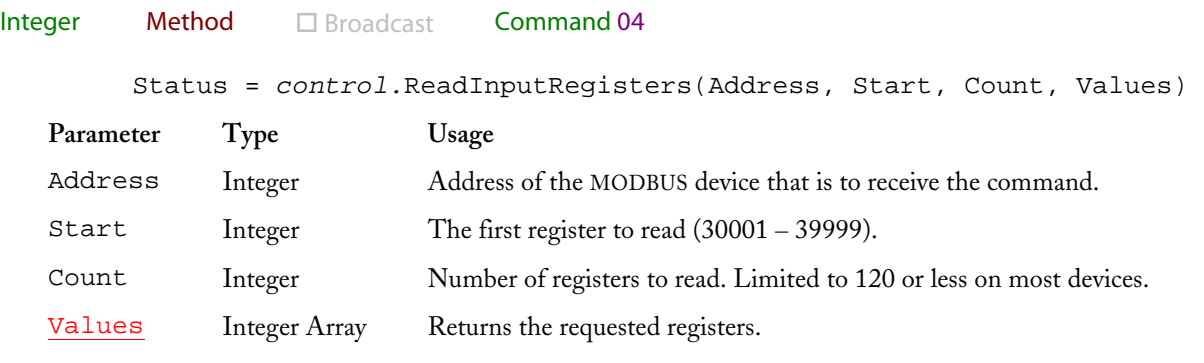

Reads the contents of input registers.

Returns 0 for success or an error code.

> For an example, see "Sending MODBUS Commands"

### **Read Input Status Method**

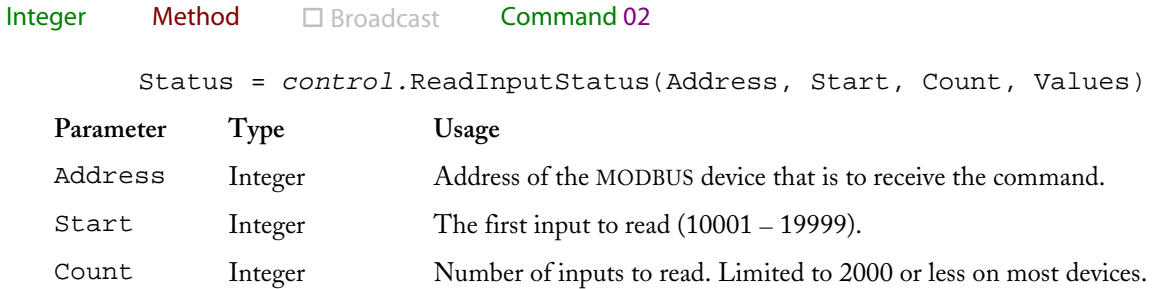

Values ger Array Re turns the requested inputs.

Reads the status of discrete inputs. The input states are returned packed into 16-bit integers. Bit 0 (the least significant bit) of Values (0) will contain the state of the input designated by Start; Bit 1 will contain the state of  $(Start + 1)$ , and so on. You can use the WordToArray method to break the elements of Values into individual bits if that is more convenient.

Returns 0 for success or an error code.

See also WordToArray

### **Read Output Registers Method**

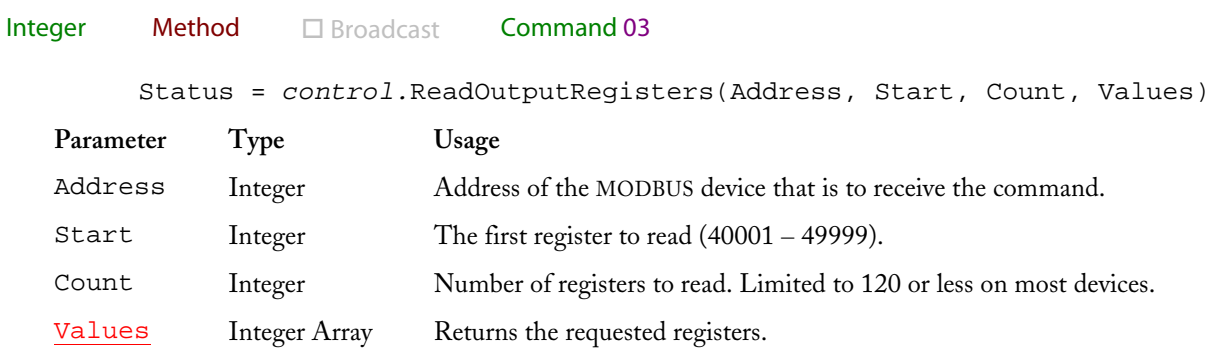

This command reads the current contents of output (holding) registers.

Returns 0 for success or an error code.

### **Read Output Status Method**

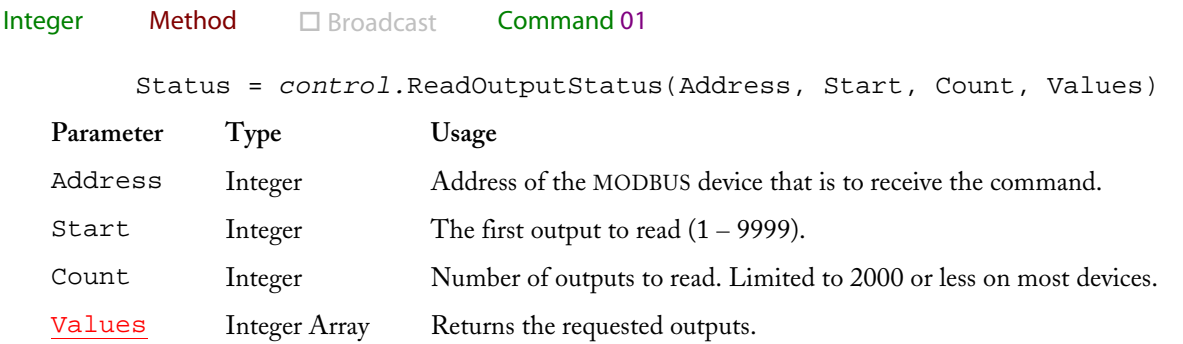

Reads the status of discrete outputs (coils). The output states are returned packed into 16-bit integers. Bit 0 (the least significant bit) of Values (0) will contain the state of the output designated by Start; Bit 1 will contain the state of (Start  $+1$ ), and so on. You can use the WordToArray method to break the elements of Values into individual bits if that is more convenient.

Returns 0 for success or an error code.

See also WordToArray

### **Receive Method**

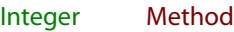

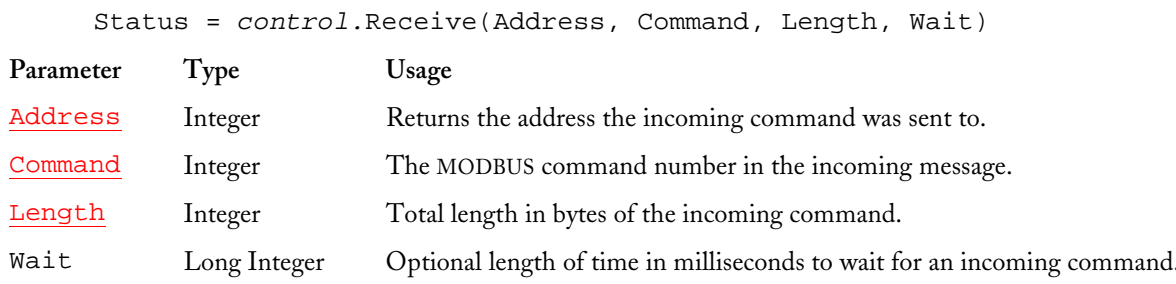

#### $\triangleright$  Intended for advanced users.

This method allows your application to receive commands from other MODBUS devices.

Most applications that use the MODBUS driver will act as "masters." They will send commands to MODBUS devices using methods like ReadInputStatus that automatically wait for and process the error and information frame sent back by the "slave" device.

However, you can use the Receive method to cause your application to act as a MODBUS slave. The Receive method waits for a correctly formatted MODBUS command. If such a command arrives, the Receive method will return its MODBUS address, command number, and frame length in the variables listed above. If no MODBUS command arrives within the time allotted, the Receive method will return a Timeout error.

By default, the Receive method waits for the length of time specified in the FrameTimeout property. You can choose another wait interval by specifying the optional Wait parameter.

Note. You do not need to use the Receive method to obtain results from "master" methods like ReadInputStatus. Use this method only if you want to wait for incoming commands from another device or retrieve replies from a User command.

Once a command has arrived, you can check the Address and Command variables to see if your application should process the message. You can use the ReceiveGetByte and ReceiveGetInteger methods to "break" the incoming message into parameters.

If the application needs to send a reply, it can employ the User methods.

Note. If the Receive method successfully captures an incoming frame, the "current position" used by both ReceiveGetByte and ReceiveGetInteger will be set to the first byte of user data in the frame (just after the MODBUS address and command numbers).

Returns 0 for success or an error code.

#### Receive method Technical Note

When you call the Receive method, the calling thread will block until a command is received or until the allotted timeout elapses. This means no CPU time will be used, but it also means that the thread will not respond to Windows messages. If you use your application's main thread to call Receive, and use a long timeout value, the application's user interface won't update until the Receive method exits.

If your application is going to spend most of its time waiting for incoming commands, you may want to place the code that calls the Receive method on an alternate thread, leaving your application's main thread to handle GUI updates.

If you are using a language like Visual Basic, which doesn't directly permit multithreading, you may want to use construct like this:

```
While control.Receive(Address, Cmd, Length, 100) = mbdError_Timeout 
   DoEvents 
    Wend 
' Process the incoming command
```
While this example considerably oversimplifies what would be done in a real application, it gives the idea. This performs a GUI update (uses the VB D0Events command to process messages) every tenth of a second (the Wait value is 100 milliseconds). That will permit the application to be responsive to the user while continuing to "listen carefully" for incoming MODBUS commands.

A future version of the Driver ActiveX control will support asynchronous notification of incoming MODBUS commands, but this version supports only polled reception.

- > See also ReceiveGetByte, ReceiveGetInteger
- See also "User Frame Example"

# ReceiveAutoParse Method

#### **Integer** Method

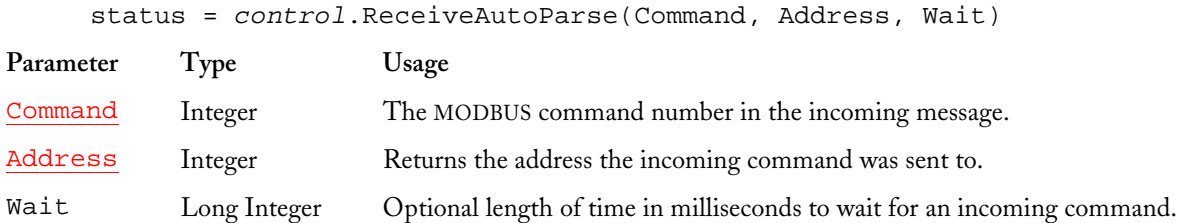

#### $\triangleright$  Intended for advanced users.

The ReceiveAutoParse method is an extension of the control's standard Receive method. It functions in the same general way as the Receive method, except that incoming frames are subject to additional processing.

The optional WaitTimeout parameter has exactly the same effect as it does on the Receive method. It tells the control how long to wait for an incoming command frame. If this parameter is not supplied, the method will wait for length of time specified by the current value of the FrameTimeout property.

The Command and Address parameters, both 16-bit integers, describe the incoming frame if one is received. After a successful receive operation, the Command variable will contain the frame's command number, and the Address variable will contain the MODBUS node number that the command was addressed to.

As always, the function's return code (assigned to the variable status in this case) will be zero for a successful operation or an error code otherwise.

If the control successfully receives a MODBUS command during execution of the

ReceiveAutoParse method, it will examine that command. The control has built-in "templates" that tell it how to interpret the most popular commands.

These templates tell the control the construction of each MODBUS command. As an example, let's take the ReadOutputStatus command.

Oversimplifying a bit, at the binary level, a ReadOutputStatus command looks something like this:

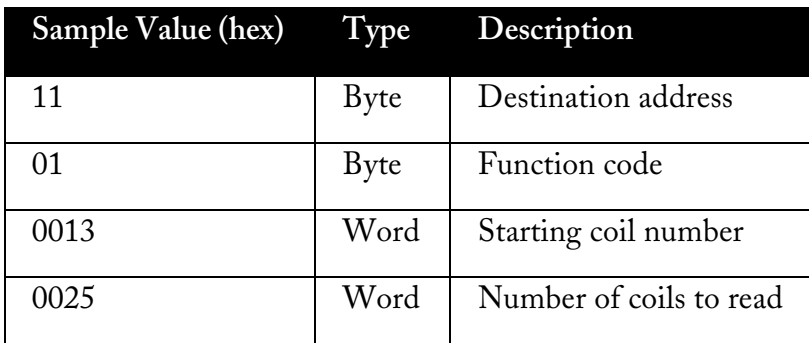

If this command were received by the ReceiveAutoParse method, the command parameter would be set to 1 for Read Output Status, and the address parameter would be set to 17 (11 hex).

From this information, your application will know how to process the command. For example, if your application has the address 17 decimal, you might process the command; otherwise, you might ignore it. Once you decide to process the command, the function code 1 tells you that the remote device sent the Read Output Status command. This would presumably tell your program what kind of data to include in the reply.

To create a reply, your program will need to know what coils the remote device is requesting, and how many. To get this information, you'll use the AutoParse property array.

The Receive AutoParse method uses its templates to examine incoming commands. The template tells the method the number of parameters included in the command and the type of each parameter. In our example (the Read Output Status command), there are two parameters: the starting coil number, and the number of coils to read.

The ReceiveAutoParse method assigns each parameter in the incoming command frame to a member of the AutoParse property array. In this case, AutoParse (0) would get the value 19  $(13$  Hex), which is the starting coil number. AutoParse (1) would get the value 37 (25 Hex), the number of coils to read.

ReceiveAutoParse works the same way with all the commands that it has templates for: each parameter in the incoming command is assigned to a successive element of the AutoParse property array. This means that you can interpret any supported incoming command just by reading the command number (which will tell you how to act on what you get) and by accessing elements of the AutoParse property array.

• The AutoParse Received Parameters table shows what information appears in each member of the AutoParse property array for each MODBUS command.

Obviously, you'll need to send a reply to the incoming command. To do that, you'll use the UserSendAutoParse method.

See also AutoParse Property Array, Slave / AutoParse Example, UserSend Auto Parse Method

# **Receive Get Byte Method**

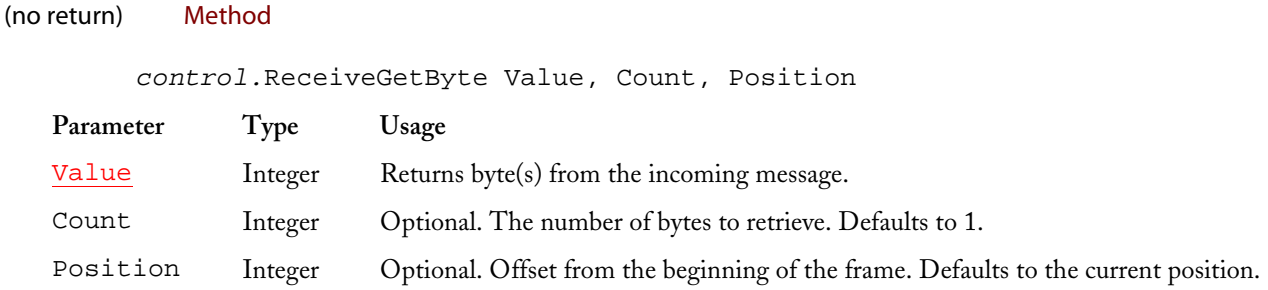

#### $\triangleright$  Intended for advanced users.

Retrieves one or more bytes from an incoming MODBUS message captured by the Receive method.

**Note.** You must use the Receive method to capture an incoming command frame before using the ReceiveGetByte method. If you call this method with no received frame in memory, the Driver ActiveX control will throw an exception.

The ReceiveGetByte method (and its companion ReceiveGetInteger) allows you to step through a received MODBUS command frame one parameter at a time. By default, if you supply neither a Count nor a Position argument, the ReceiveGetByte method retrieves a single byte from the "current" position and advances the "current" position by one byte.

The "current position" used by both ReceiveGetByte and ReceiveGetInteger starts at the first byte of user data in the frame (just after the MODBUS address and command numbers).

If you supply a Count value greater than 1, Value will be returned as an integer array with one byte from the incoming command in each element. Value (0) will contain the byte at the "current" position, Value (1) the next byte, and so on, until Count bytes have been copied. When the method returns, the "current" position will be increased by Count.

If you want to retrieve bytes from a position other than the "current" position maintained by the Driver, you can supply a Position argument. If you supply this argument, the Driver ActiveX control will begin retrieving bytes at the specified position. When the method returns, the "current" position will point just after the last byte retrieved.

Normally, you will probably want to step through the incoming frame in order, breaking out bytes and integers as needed to understand the command. However, you can override this "stepping" process by supplying a Position argument.

Note. If you supply a Count or Position that would cause the control to try to retrieve data from before the beginning of the frame or after its end, the control will throw an exception.

- ▶ See also Receive, ReceiveGetInteger
- See also "User Frame Example"

### **Receive Get Integer Method**

Method

(no return)

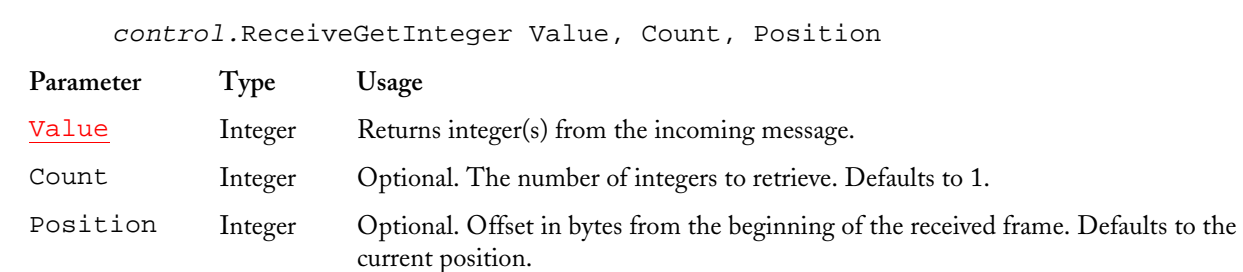

 $\triangleright$  Intended for advanced users.

Operates in exactly the same way as ReceiveGetByte, except (obviously) it extracts integers instead of bytes.

- Note. This method returns a *signed* integer. If you are extracting an unsigned integer value, you will need to perform the necessary conversion (usually to a long integer).
- $\triangleright$  See also Receive, ReceiveGetByte
- See also "User Frame Example"

### **Release Comm Port Method**

(no return) Method

control.ReleaseCommPort

The first time that you invoke a Driver method that requires the use of the serial port, the MODBUS Driver ActiveX control will automatically connect to the port and stay connected. The Driver will normally maintain control of the serial port until the host application ends.

If you need to release the serial port (perhaps so another application can use it) you can invoke the ReleaseCommPort method. This method causes the Driver to immediately terminate its connection to the serial port and free the port.

If you change the port that the Driver is using (via the CommPort property), it will Note. automatically release any connection it is currently maintaining and open the new port on the next method invocation that requires serial port access.

### **Report Slave ID Method**

Integer Method  $\Box$  Broadcast Command 17

Status = control.ReadOutputRegisters(Address, SlaveID, RunMode, DDataCount, DeviceData)

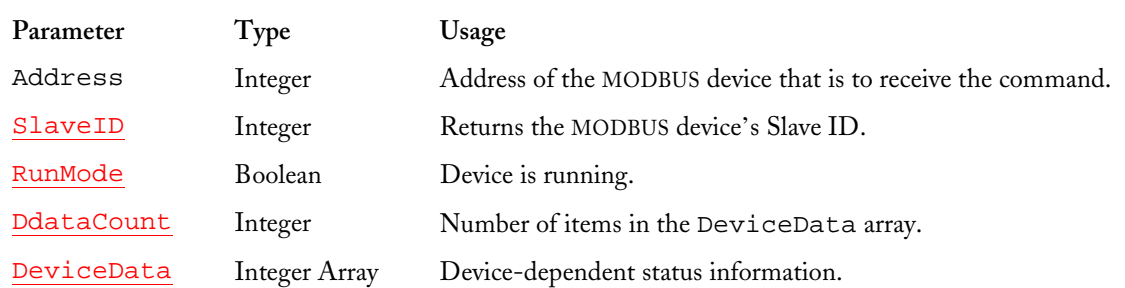

This command reads the MODBUS device's Slave ID and run state. It also returns an array of devicedependent data, one byte per element.

The meaning of the values in the <code>Device</code>Data array is completely dependent on the MODBUS  $\,$ device. In some cases, you may need to "assemble" two bytes into a word to get the "actual" value. Consult your device's documentation for details.

Returns 0 for success or an error code.

# **Trace String Method**

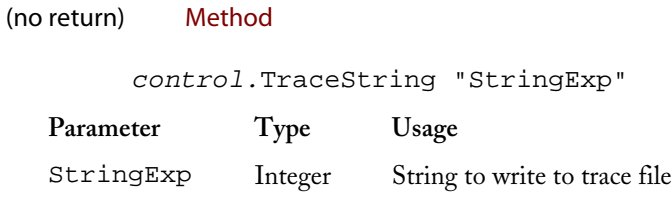

If you have enabled communications tracing using the TraceEnable and TraceFile properties, you can use the TraceString method to send any arbitrary string to the communications tracing output file. This gives you a way to place "comments" into the trace file so you can identify the command traces.

 $\ddot{\cdot}$ 

See also TraceEnable, TraceFile

## User Add Byte Method

#### **Integer** Method

length = control.UserAddByte(Value, Count)

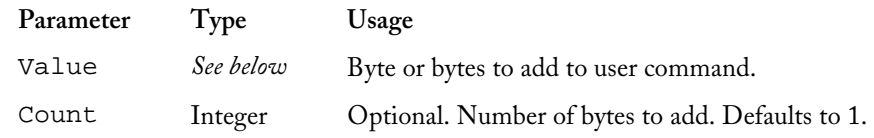

 $\triangleright$  Intended for advanced users.

This command is used to add bytes to a User command that you are building. These bytes are taken

44

from the Value parameter, which is a Variant. Since Variant parameters can contain a wide variety of data types, the actual type used here depends on your application. You can pass a single byte, a single integer, a byte array, or an integer array.

The Count parameter determines how the Value parameter is interpreted. If Count is 1 or omitted, the Driver will treat Value as a scalar, adding its Least Significant Byte to the frame. If Value is an array, the Driver will add the Least Significant Byte of Value  $(0)$  to the user command frame.

If Count is greater than 1, then Value must be an array of integers or bytes. The Driver ActiveX control will add the Least Significant Byte of Count elements of the array to the user command frame.

Returns the new length of the outgoing command frame.

- You must set up the User command frame with the Userlnit method before you can Note. use the UserAddByte method. If you call the UserAddByte method before UserInit, the control will throw an exception.
- > See also UserAddInteger, UserInit, and UserSend.
- $\triangleright$  See also User Frame Example

# User Add Integer Method

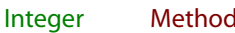

length = control.UserAddInteger(Value, Count)

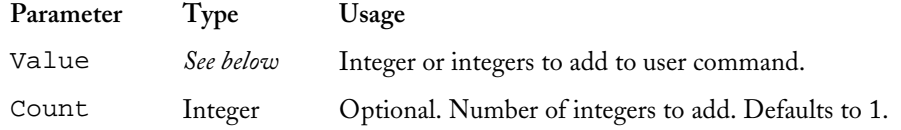

#### $\triangleright$  Intended for advanced users.

Works in exactly the same way as the UserAddByte method, but adds integers (words). For this method, the Value parameter can contain only a single integer or an integer array.

Returns the new length of the outgoing command frame.

- Note. You must set up the User command frame with the Userlnit method before you can use the UserAddInteger method. If you call the UserAddInteger method before Userlnit, the control will throw an exception.
- See also UserAddByte, UserInit, and UserSend.
- See also "User Frame Example"

### **User Init Method**

(no return)

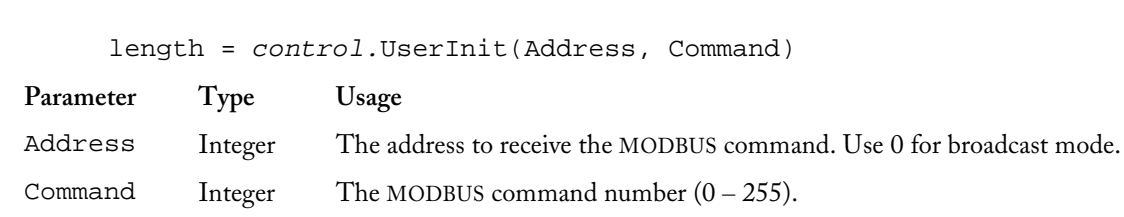

#### $\triangleright$  Intended for advanced users.

Method

The Userlnit method sets up the MODBUS Driver ActiveX control for the construction and transmission of a user command frame. You must call this method before you can call any of the other user command methods, such as UserAddByte, UserAddInteger, and UserSend.

The user command methods allow you to construct MODBUS commands that are not natively supported by the Driver. You may need to use this method if your device requires nonstandard commands, or if you need to reply to an incoming MODBUS command captured with the Receive method.

Calling the Userlnit method establishes what MODBUS command you want to send and what address you want to send the command to. After calling Userlnit, you can use the UserAddByte and UserAddInteger methods to append data to the end of the command frame, if any additional data is needed. Once the frame is complete, use the UserSend command to transmit it.

- Note. The user command methods are needed *only* to transmit MODBUS commands not already supported by the driver. You do *not* need to call the User methods to use MODBUS protocol commands like Read Input Status. Such commands have their own dedicated methods (e.g., ReadInputStatus).
- > See also UserAddByte, UserAddInteger, and UserSend.
- $\triangleright$  See also "User Frame Example"

## **User Send Method**

Integer Method

Status = control.UserSend()

 $\triangleright$  Intended for advanced users.

Sends a user command frame that has been built with the UserInit, UserAddByte, and UserAddInteger commands.

Returns 0 for success or an error code.

**Note.** You must set up the User command frame with the Userlnit method before you can use the UserSend method. If you call the UserSend method before UserInit, the control will throw an exception.

- Note. The UserSend method does NOT wait for a reply from the MODBUS device. It simply transmits the command frame and returns. If you expect a reply from the MODBUS device, and you want to examine this reply, you must capture and interpret it with the Receive method. Note that you can simply choose to ignore any reply if you wish; the MODBUS protocol doesn't require you to acknowledge incoming frames.
- See also UserInit, UserAddByte, and UserAddInteger
- See also "User Frame Example"

## **UserSendAutoParse Method**

#### Method Integer

length = control.UserSendAutoParse(Address, Command)

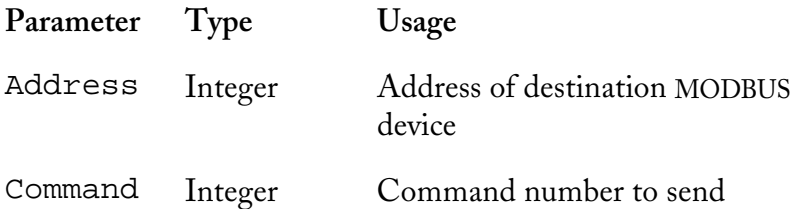

#### $\triangleright$  Intended for advanced users.

The UserSendAutoParse method is the converse of the ReceiveAutoParse method. It creates a reply frame based on the destination address, MODBUS command number, and parameters you supply. You'll supply these parameters by assigning values to the AutoParse property array.

Let's look at the Read Output Status command. A reply might look like this at the binary level:

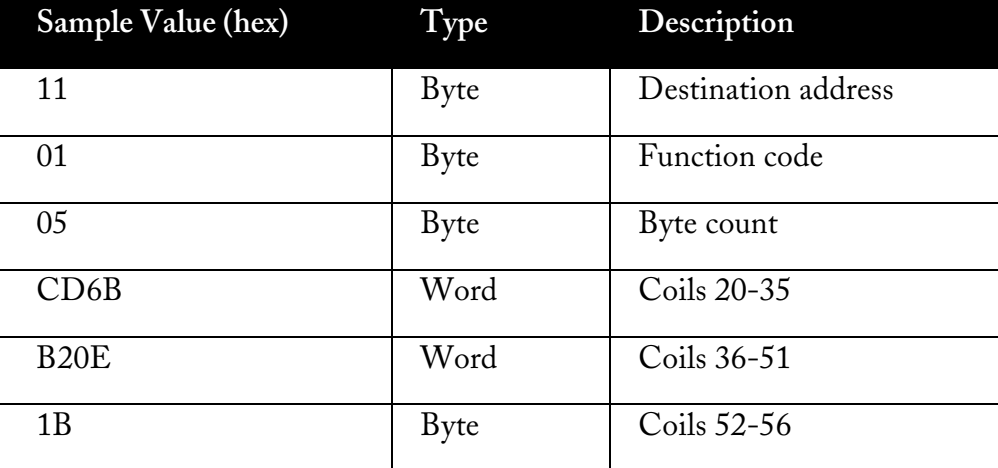

As you'll remember, we were asking for 37 coils beginning with coil 20. The reply contains a byte -40 count, which tells the remote device how much data to expect. The coil values follow packed into bit words.

Following the logic established with the ReceiveAutoParse method, the command's parameters go into the AutoParse property array. The first parameter is the byte count, so that will go in AutoParse (0). The second parameter is the array of coil values, which goes into AutoParse(1)

• The AutoParse Property Array Transmit Parameters Table tells you what values to place in each element of the AutoParse property array for each MODBUS command reply.

This works because the AutoParse property is an array of Variants, which can contain virtually any data type. The specific method for assigning an array to a Variant will depend on the host language, but it is possible with any development environment that supports the  $\operatorname{ActiveX}$  standard.

Once you have assigned all the parameters for your reply, you can dispatch it by using the UserSendAutoParse method. To create the above reply, you might perform the following steps in Visual Basic:

```
Dim bv(3) As Integer, status As Integer 
bv(0) = &HCD6B ' Assign coil values to an integer array 
bv(1) = \&HB20Ebv(2) = \&H1Bcontrol.AutoParse(0) = 5 ' Set the first parameter, byte count 
                              ' Set the second parameter, the value array
' Send reply to command 1 (Read Output Status) to address 17 
status = control.UserSendAutoParse(17, 1)
```
See also AutoParse Property Array, ReceiveAutoParse, Slave / AutoParse Example

# Word To Array Method

(no retur Method

control.WordToArray Word, Values

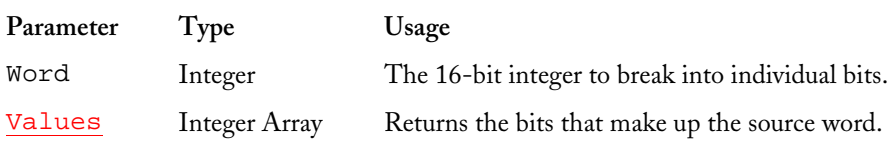

This simple method is the reverse of the ArrayToWord method. It accepts a 16-bit integer and returns a 16-element integer array. Each element of the Values array will contain one bit of the original word. Values (0) will contain the state of Word's bit 0 (the least significant bit), Values  $(1)$  will contain bit 1, and so on.

# Write General Reference Method

**Integer** Method  $\Box$  Broadcast Command 21

Status = control.WriteGeneralReference(Address, RefType, FileNo, Start, Count, Values)

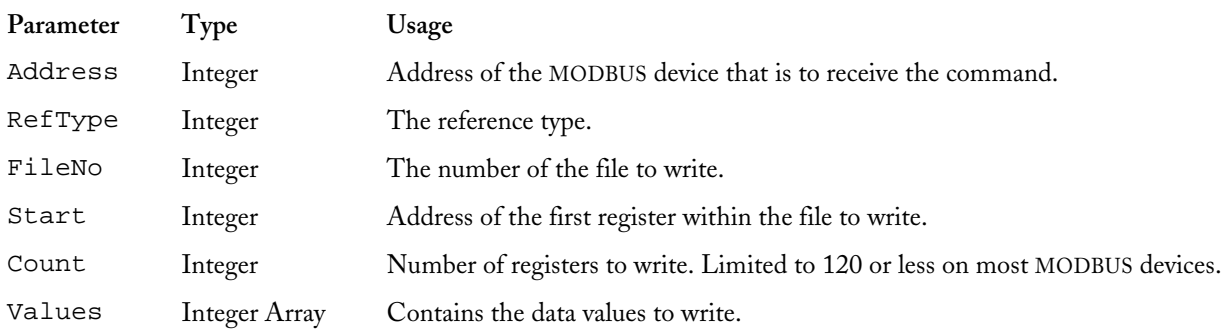

The Write General Reference command provides a way to store registers in large blocks. It was originally designed to allow access to optional "extended" memory. Contemporary MODBUS devices use this command (and its companion, Read General Reference) for a wide variety of different functions. Consult your device's documentation for details.

Returns 0 for success or an error code.

### Write Multiple Registers Method

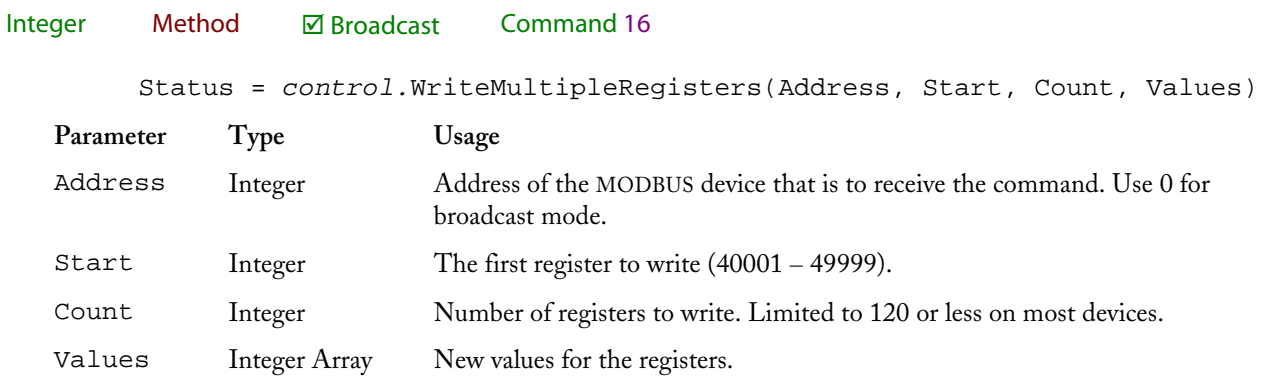

This command writes new values to output (holding) registers.

Returns 0 for success or an error code.

### Write Register Method

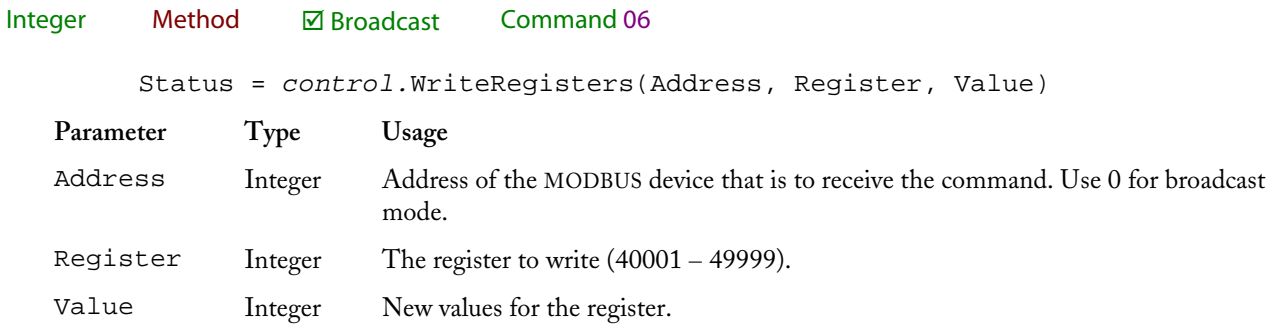

This command writes a new value to a single output (holding) register.

Returns 0 for success or an error code.

#### Index

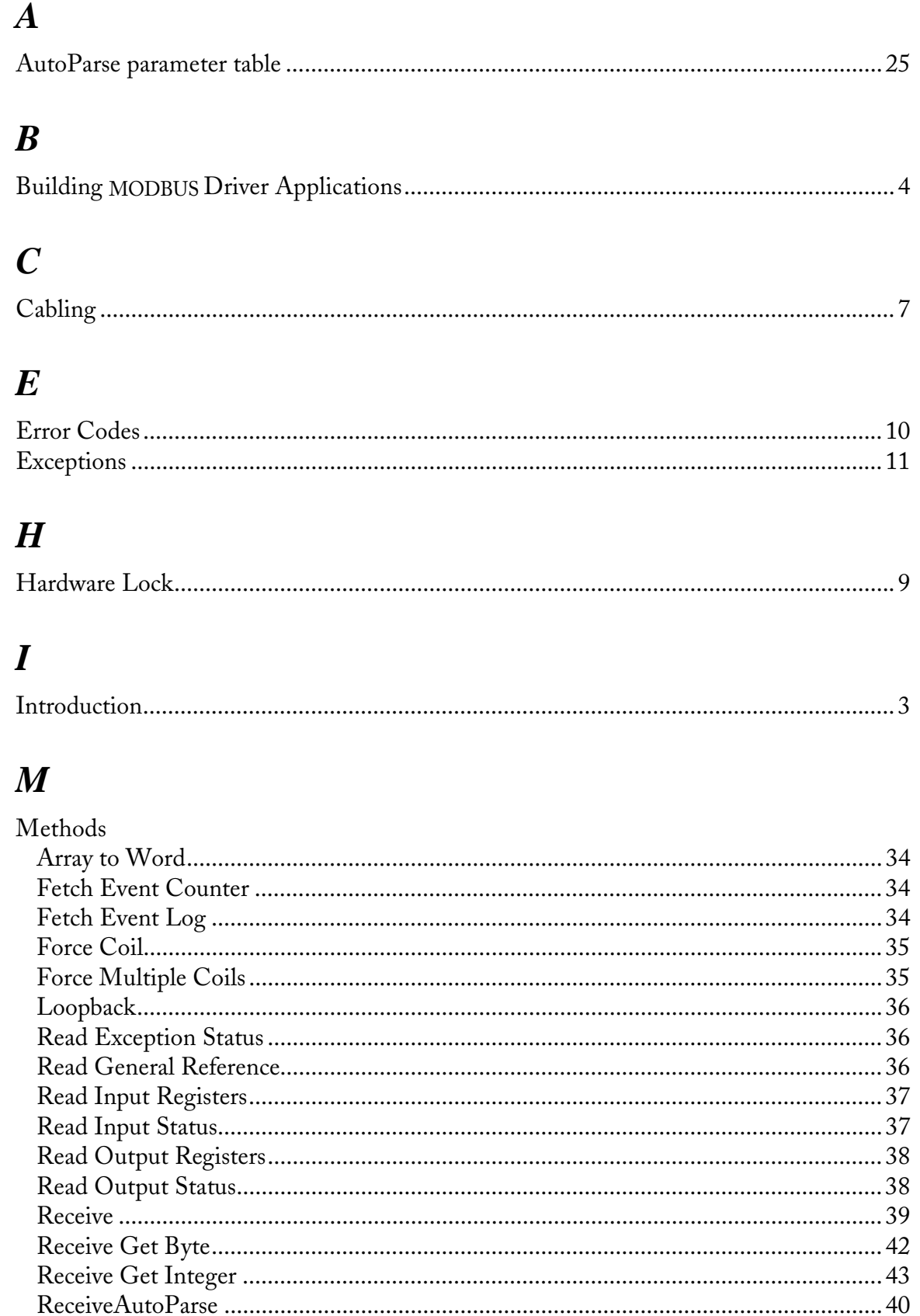

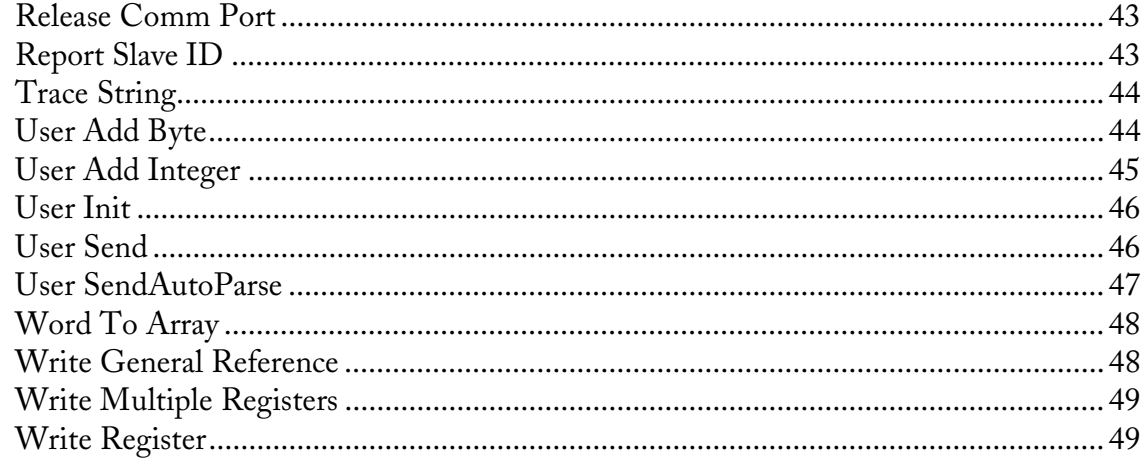

# $\boldsymbol{o}$

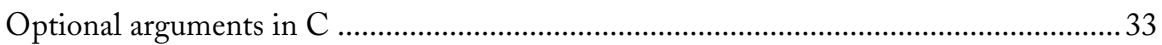

# $\boldsymbol{P}$

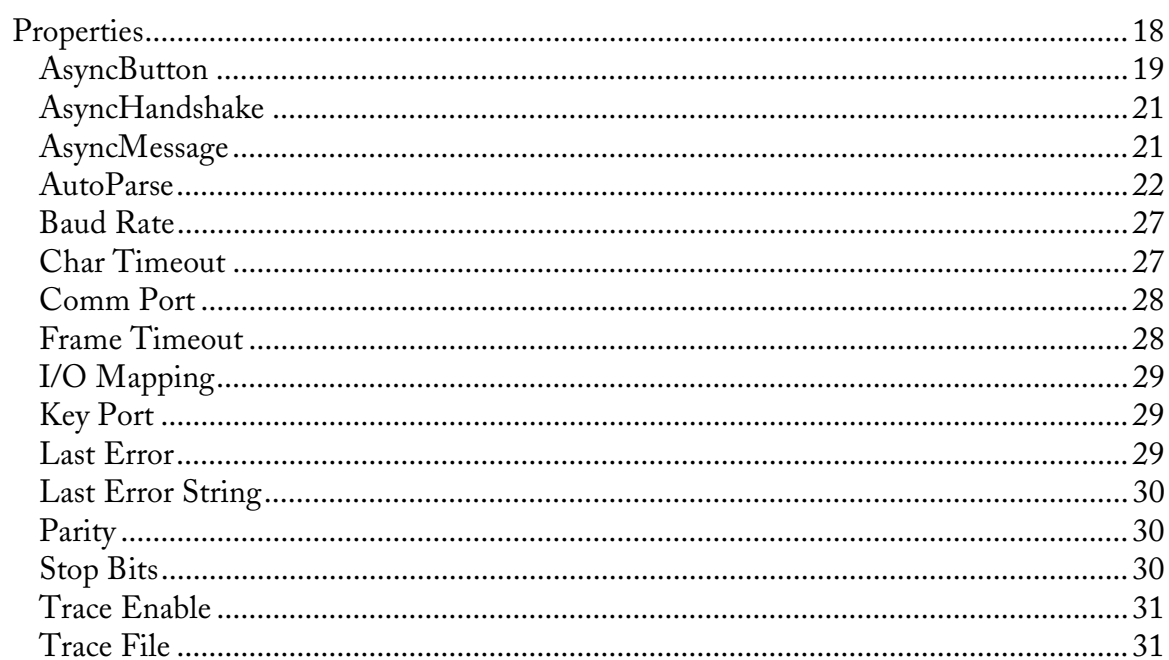

# $\boldsymbol{S}$

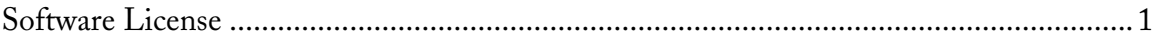

# $\boldsymbol{U}$

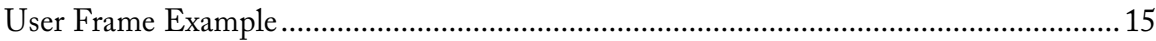

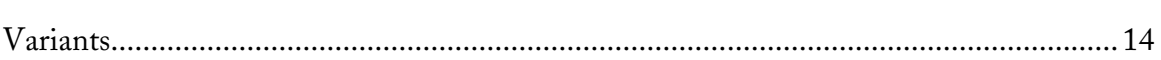

 $\boldsymbol{V}$